## **IZRADA WEB APLIKACIJE ZA UPRAVLJANJE PODATCIMA U PRIMARNOJ ZDRAVSTVENOJ ZAŠTITI**

**Mihanović, Ivana**

### **Undergraduate thesis / Završni rad**

**2023**

*Degree Grantor / Ustanova koja je dodijelila akademski / stručni stupanj:* **University of Split / Sveučilište u Splitu**

*Permanent link / Trajna poveznica:* <https://urn.nsk.hr/urn:nbn:hr:228:529665>

*Rights / Prava:* [In copyright](http://rightsstatements.org/vocab/InC/1.0/) / [Zaštićeno autorskim pravom.](http://rightsstatements.org/vocab/InC/1.0/)

*Download date / Datum preuzimanja:* **2024-07-16**

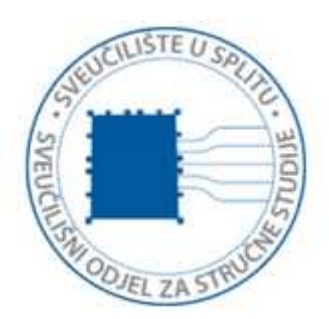

*Repository / Repozitorij:*

[Repository of University Department of Professional](https://repozitorij.oss.unist.hr) **[Studies](https://repozitorij.oss.unist.hr)** 

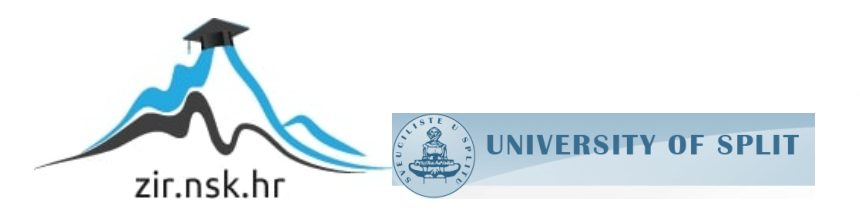

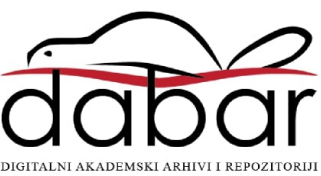

# **SVEUČILIŠTE U SPLITU SVEUČILIŠNI ODJEL ZA STRUČNE STUDIJE**

Preddiplomski stručni studij Računarstvo

## **IVANA MIHANOVIĆ**

# **Z A V R Š N I R A D**

## **IZRADA WEB APLIKACIJE ZA UPRAVLJANJE PODATCIMA U PRIMARNOJ ZDRAVSTVENOJ ZAŠTITI**

Split, rujan 2023.

## **SVEUČILIŠTE U SPLITU SVEUČILIŠNI ODJEL ZA STRUČNE STUDIJE**

Preddiplomski stručni studij Računarstvo

**Predmet:** Odabrani alati i naredbe u Linuxu

# **Z A V R Š N I R A D**

**Kandidat:** Ivana Mihanović

**Naslov rada:** Izrada web aplikacije za upravljanje podatcima u primarnoj zdravstvenoj zaštiti

**Mentor:** Nikola Grgić, viši predavač

Split, rujan 2023.

## **Sadržaj**

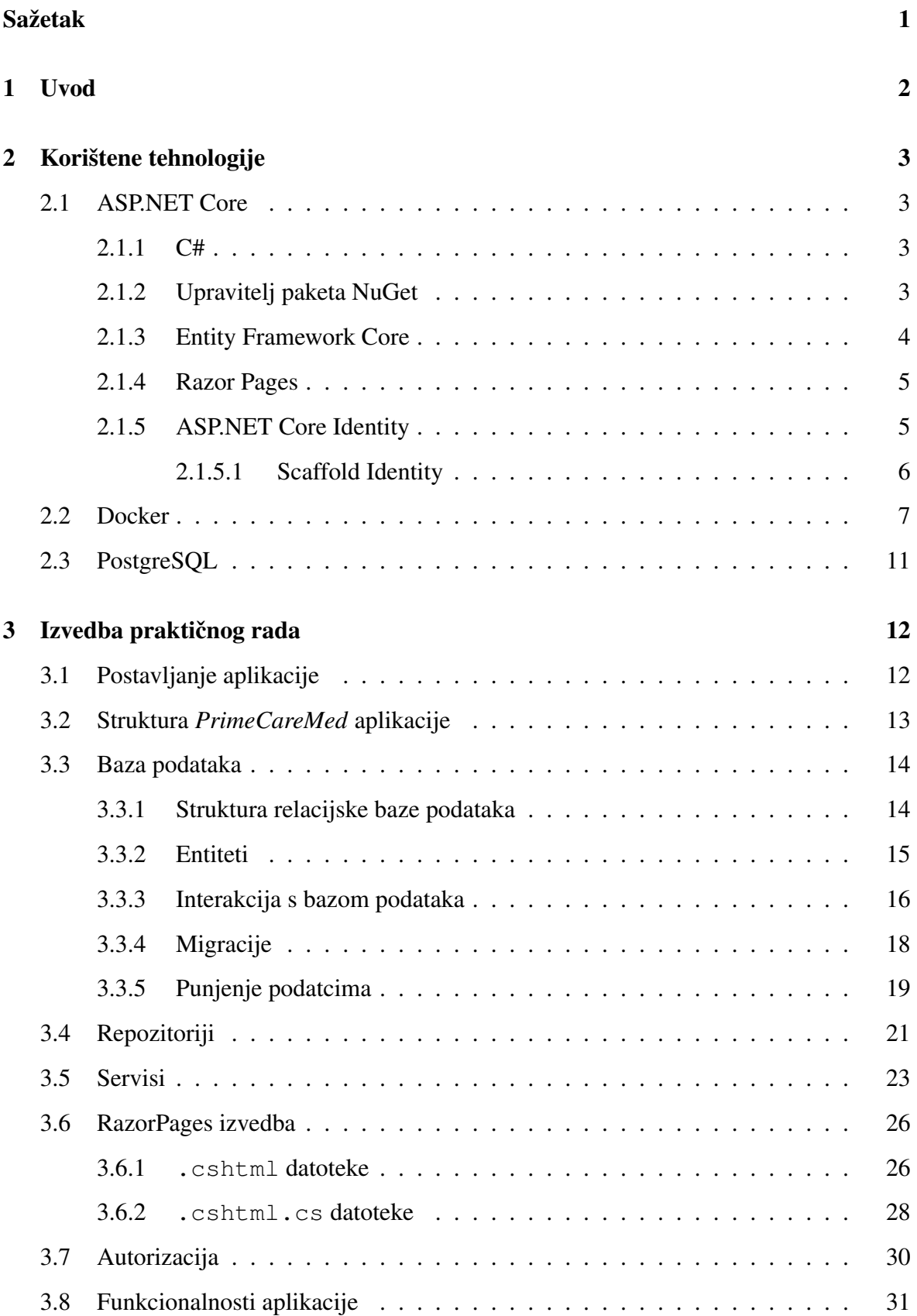

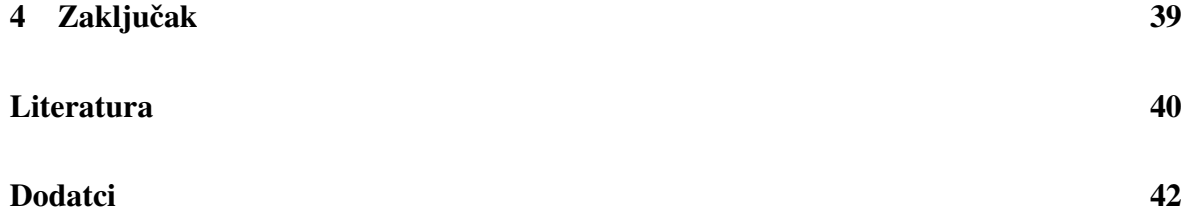

## <span id="page-5-0"></span>**Sažetak**

Cilj ovog završnog rada jest razviti web aplikaciju za upravljanje podatcima u primarnoj zdravstvenoj zaštiti. Aplikacija *PrimeCareMed* izrađena je koristeći Razor Pages koje su dio okvira ASP.NET Core. Aplikaciju upotrebljavaju korisnici koji mogu imati četiri različite uloge o kojima ovise funkcionalnosti koje pojedini korisnik može raditi. Najvažnije su funkcionalnosti aplikacije prijava u sustav te dodavanje novih pregleda pacijenata. Urediva- ¯ nje pregleda ostvareno je unosom izvješca, cijepljenja i recepata za pojedini pregled. U ovom ´ pisanom radu bit će opisan način na koji je aplikacija implementirana te će biti predstavljene tehnologije koje su korištene.

Ključne riječi: *ASP.NET Core, Docker, Identity, RazorPages* 

## **Summary**

## **Developing web application for primary healthcare data management**

The aim of this final paper is to develop a web application for managing data in primary healthcare. The application *PrimeCareMed* is built using Razor Pages, which are part of the ASP.NET Core framework. The application is intended for users who can have one of four different roles, determining the functionalities available to each user. The most crucial features of the application include the system login and the addition of new patient records. Editing patient records is achieved through inputting reports, vaccinations, and prescriptions for each appointment. This written paper will describe the approach used to implement the application and present the technologies that were utilized.

Keywords: *ASP.NET Core, Docker, Identity, RazorPages*

## <span id="page-6-0"></span>**1. Uvod**

Uzevši u obzir napredovanje računarske tehnologije, sigurno je za reći da postoje aplikacije i sustavi koji su za današnje mogucnosti "zastarjele". Moderna poboljšana tehnologija ´ trebala bi biti dostupna u svim područjima da bi olakšala svakodnevni rad. Prilikom izrade sustava za upravljanje podataka u zdravstvenim područjima potrebno je omogućiti sustav koji je pristupačan i jednostavan za upotrebu te uzeti u obzir one korisnike koji nisu računalno obrazovani. U svrhu toga izrađena je web aplikacija PrimeCareMed.

Pristup aplikaciji imaju četiri vrste korisnika o čijoj ulozi ovise funkcionalnosti koje mogu raditi: SysAdministrator, Administrator, Doctor i Nurse. Liječnik i medicinska sestra unose nove preglede u čekaonicu, imaju uvid u detalje pregleda te mogućnost dodavanja cijepljenja i recepata za lijek. Uz navedene zajedničke funkcionalnosti, liječnik ima mogućnost stvaranja narudžbe pacijenta na pregled te odabir termina za isti. Također, imaju uvid u popis pacijenata te dodavanje novog. SysAdministrator ima omogućene sve funkcionalnosti, dok sam administrator ima mogućnosti unosa novih liječnika, medicinskih sestara ili tehničara, lijekova, cjepiva te ureda bez uvida u popis pacijenata i pregleda.

U sljedećim poglavljima bit će predstavljene korištene tehnologije, a zatim će se detaljno i pregledno opisati način na koji je aplikacija implementirana.

## <span id="page-7-0"></span>**2. Korištene tehnologije**

### <span id="page-7-1"></span>**2.1. ASP.NET Core**

ASP.NET Core (engl. *Active Server Pages Network Enabled Technologies Core*) višeplatformski je okvir otvorenog kôda korišten za izradu aplikacija. Inačica je ASP.NET okvira opće namjene koja se može koristiti na operacijskim sustavima Windows, Linux, macOS te Dockeru. ASP.NET Core stvoren je uzevši najkorisnije značajke .NET-a i .NET Corea. Pomoću okvira ASP.NET Core omogućena je izrada aplikacija za bilo koji tehnološki uređaj kao što su iOS uređaji, Android uređaji, oblak i drugi. ASP.NET Core u *namespaceu* Microsoft.AspNetCore.Authorization sadrži tipove koji omogućuju autorizaciju [\[1\]](#page-44-0).

#### <span id="page-7-2"></span>**2.1.1. C#**

C# je objektno-orijentiran programski jezik čija se popularnost povećala pojavom okvira .NET. Svrha C#-a jest da bude jednostavan i moderan programski jezik dobiven kombinacijom elemenata jezika C i C++ s utjecajem jezika Java te time postaje robustan jezik za razvoj *softvera*. Uveden je i koncept alata LINQ (engl. *Language Integrated Query*) za postavljanje upita i manipuliranje podatcima iz baze podataka i drugih izvora. Omoguceno ´ je korištenje asinkronih metoda (pogledati poglavlje [3.4\)](#page-25-0) uz pomoć ključnih riječi async i await kojima se omogućuje izvršavanje zadataka bez blokiranja glavne niti. Jezik C# podržava i automatsko upravljanje memorijom (engl. *auto-garbage collection*). Uz prethodno navedene, neke od glavnih karakteristika C#-a su višenitnost (engl. *multithreading*) i stroga tipizacija koja zahtijeva odredivanje tipova podataka tijekom kompajliranja [\[2\]](#page-44-1). ¯

#### <span id="page-7-3"></span>**2.1.2. Upravitelj paketa NuGet**

NuGet (engl. *NuGet Package Manager*) alat je za upravljanje paketa u ASP.NET okviru. Korišten je za instalaciju paketa (biblioteka) koji su potrebni pri izradi aplikacije. Pakete je moguće izraditi pomoću aplikacije NuGet i pohraniti ih u privatni ili javni repozitorij kao ZIP datoteke s ekstenzijom .nupack ili .nupkg [\[3\]](#page-44-2).

<span id="page-8-2"></span>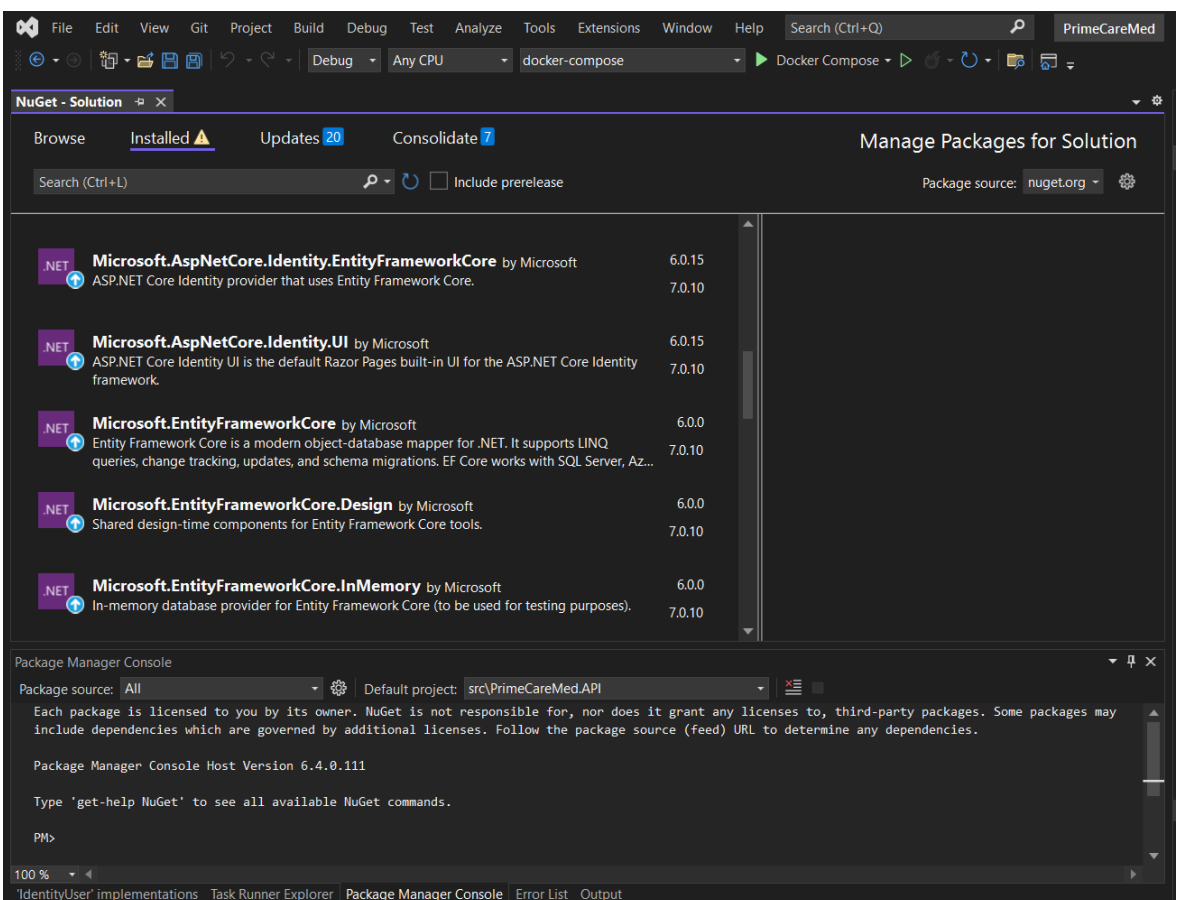

Slika 1: NuGet Package Manager i Package Manager Console

### <span id="page-8-0"></span>**2.1.3. Entity Framework Core**

Entity Framework Core višeplatformska je biblioteka otvorenog kôda koja omogucuje ´ pristup bazi podataka preko izvornog kôda pomoću ORM-a (Object-relational mapping) [\[4\]](#page-44-3). Entity Framework Core radi na operacijskim sustavima Windows, MacOS i Linux a omogućen je instalacijom paketa NuGet u aplikaciji pomoću upravitelja paketa (engl. Package *Manager*) ili .NET sučelja naredbenog retka (engl. *Command Line Interface*) naredbom prikazanom u ispisu [1.](#page-8-1)

```
\sqrt{2} \sqrt{2} \sqrt{2} \sqrt{2} \sqrt{2} \sqrt{2} \sqrt{2} \sqrt{2} \sqrt{2} \sqrt{2} \sqrt{2} \sqrt{2} \sqrt{2} \sqrt{2} \sqrt{2} \sqrt{2} \sqrt{2} \sqrt{2} \sqrt{2} \sqrt{2} \sqrt{2} \sqrt{2} \sqrt{2} \sqrt{2} \sqrt{2} \sqrt{2} \sqrt{2} \sqrt{21 dotnet add [<PROJECT>] package <PACKAGE_NAME>
           [-f|--framework <FRAMEWORK>] [--interactive]
  3 [-n|--no-restore] [--package-directory <PACKAGE_DIRECTORY>]
           [--prerelease] [-s|--source <SOURCE>] [-v|--version <VERSION>]
```
### ✝ ✆ Ispis 1: Naredba za dodavanje NuGet paketa

#### <span id="page-9-0"></span>**2.1.4. Razor Pages**

Razor Pages model je za programiranje web aplikacija koji omogućuje jednostavno učitavanje podataka. Sintaksno je i funkcionalno sličan modelu MVC

(*Model-View-Controller*). Najvažnija značajka kojom se model Razor Pages razlikuje od modela MVC su datoteka .cshtml te datoteka .cshtml.cs takozvanog kôda iza (engl. *code-behind*) koje su omogućile neupotrebu odvojenih datoteka za modele i upravljače (engl. *controller*). Stranica upravlja vlastitim modelom koji se definira u code-behind datoteci [\[5\]](#page-44-4). Primjer upravljanja modelom bit će prikazan u poglavlju [3.6.](#page-30-0)

#### <span id="page-9-1"></span>**2.1.5. ASP.NET Core Identity**

ASP.NET Core Identity dostupan je kao biblioteka Razor Class omogućena instalacijom paketa NuGet. ASP.NET Core Identity podržava funkcionalnosti za upravljanje korisničkog sučelja, lozinki, uloga korisnika, potvrdu mail računa i drugih značajki korisnika aplikacije. Izvorni kôd dostupan je na platformi GitHub [\[6\]](#page-44-5). U aplikaciji *PrimeCareMed*, instalirani su paketi NuGet:

```
Microsoft.AspNetCore.Identity.EntityFrameworkCore
```
Microsoft.AspNetCore.Identity.UI

čime je omogućeno korištenje klase IdentityUser u svrhu naslijeđa od strane klase ApplicationUser. Uz nasljedivanje klase ¯ IdentityUser, potrebno je naslijediti IdentityDbContext tipa ApplicationUser prikazano na ispisu [2.](#page-9-2)

<span id="page-9-2"></span><sup>1</sup> public class DatabaseContext : IdentityDbContext<ApplicationUser>

✝ ✆ Ispis 2: Nasljedivanje klase ¯ IdentityDbContext

<span id="page-10-1"></span>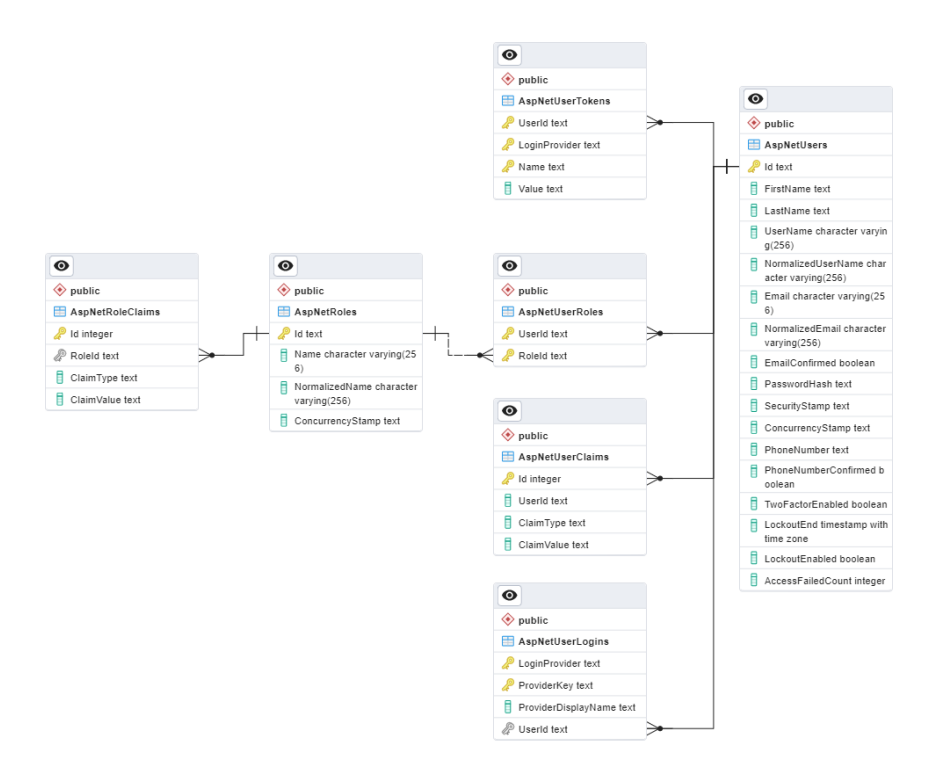

Slika 2: Baza podataka nakon nasljeđivanja klase IdentityUser

### <span id="page-10-0"></span>**2.1.5.1. Scaffold Identity**

Desnim klikom na PrimeCareMed.Frontend > Add >

New Scaffolded Item otvara se prozor prikazan na slici [3](#page-11-1) te je omogućeno dodavanje opcije Identity. Dodavanjem Identity Scaffoldera na projekt

PrimeCareMed.Frontend dobivene su unaprijed kreirane stranice Razor koje omogu-ćuju funkcionalnosti povezane s upravljanjem korisničkih računa [\[7\]](#page-44-6).

<span id="page-11-1"></span>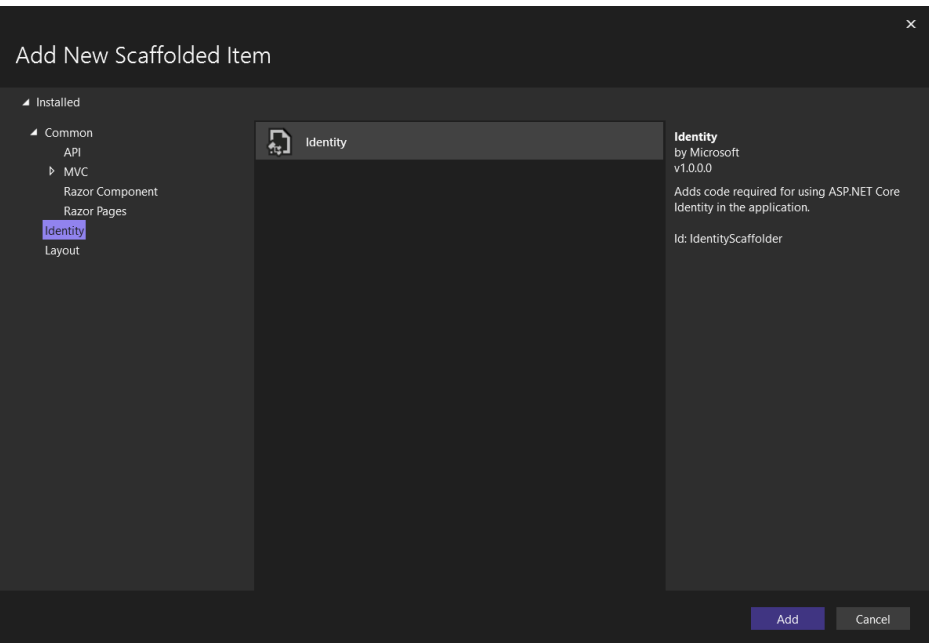

Slika 3: Identity Scaffolded Item

## <span id="page-11-0"></span>**2.2. Docker**

Kao razvojno okruženje, u svrhu izvođenja web aplikacije na različitim operativnim sustavima korišteni su Docker spremnici (engl. *containers*). Prilikom stvaranja projekta PrimeCareMed.Frontend, odabrana je opcija Enable Docker prikazana na slici [4.](#page-11-2) Na postojeći projekt PrimeCareMed.API Docker podrška omogućena je dodavanjem opcije *Docker Support* prikazane na slici [5](#page-12-0) [\[8\]](#page-44-7) [\[9\]](#page-44-8).

<span id="page-11-2"></span>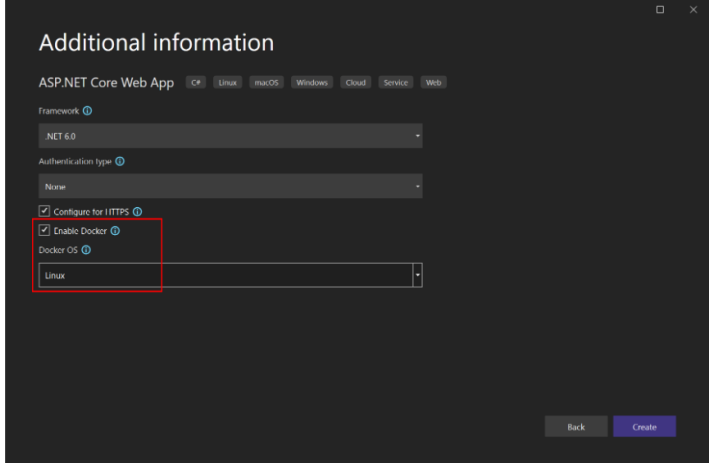

Slika 4: Uključivanje Docker podrške prilikom kreiranja projekta

<span id="page-12-0"></span>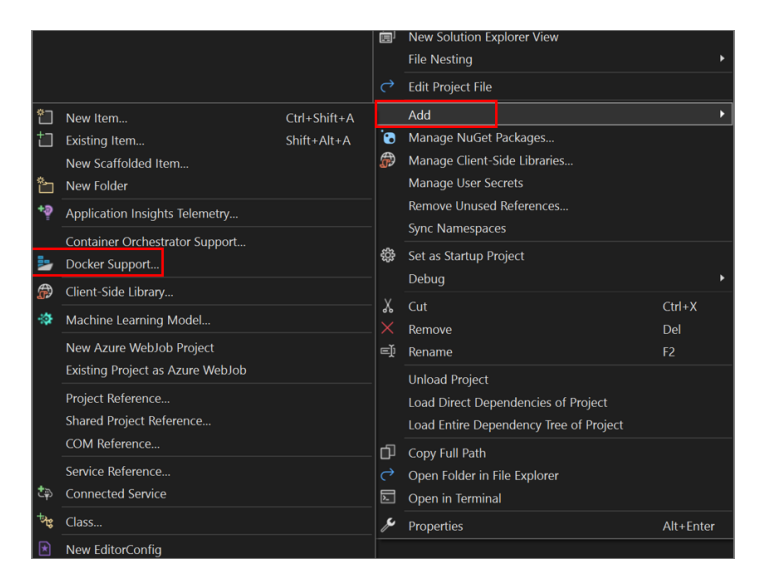

Slika 5: Uključivanje Docker podrške na postojeći projekt

Odabirom opcije *Container Orchestrator Support* sa slike [5](#page-12-0) stvara se zaseban projekt unutar *solutiona* naziva docker-compose koji sadrži datoteke .dockerignore, docker-compose.yml i launchSettings.json vidljive na slici [6](#page-12-1) dok se datoteke naziva Dockerfile nalaze u pripadajućim projektima: PrimeCareMed.Frontend i PrimeCareMed.API.

<span id="page-12-1"></span>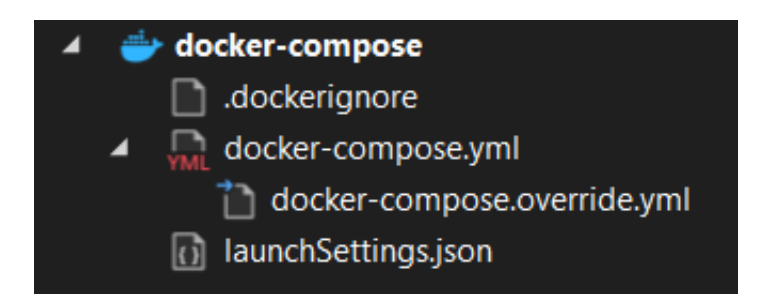

Slika 6: Projekt docker-compose

U ispisu [3](#page-12-2) prikazani su docker servisi u datoteci docker-compose.yml koji predstavljaju spremnike u aplikaciji Docker Desktop koji ce biti pokrenuti prilikom pokretanja ´ aplikacije (pogledati sliku [7\)](#page-15-1).

```
1 version: '3.4'
\overline{2}3 services:
4
    primecaremed.frontend:
```

```
image: ${DOCKER_REGISTRY-}primecaremedfrontend
     7 build:
8 context: .
9 dockerfile: src/PrimeCareMed.Frontend/Dockerfile
10 environment:
11 CONNECTION_STRING: "Host=postgres;Port=5432;Database=postgres;
    Username=admin;Password=root;Integrated Security=true;Pooling=true;"
12
13 primecaremed.api:
14 image: ${DOCKER_REGISTRY-}primecaremedapi
15 build:
16 context: .
17 dockerfile: src/PrimeCareMed.API/Dockerfile
18 environment:
19 CONNECTION_STRING: "Host=postgres; Port=5432; Database=postgres;
    Username=admin;Password=root;Integrated Security=true;Pooling=true;"
20
21 postgres:
22 image: postgres:alpine
23 environment:
24 POSTGRES_DB: postgres
25 POSTGRES_USER: admin
26 POSTGRES_PASSWORD: root
27 ports:
28 - 5432:543229 volumes:
30 - postgres-data:/var/lib/postgresql/data
31 restart: unless-stopped
32
33 pgadmin4:
34 image: dcagatay/pwless-pgadmin4:latest
35 depends_on:
36 - postgres
37 ports:
38 - 15432:8039 environment:
40 POSTGRES_USER: admin
41 POSTGRES_PASSWORD: root
42 restart: unless-stopped
```

```
43
44 mailhog:
45 image: mailhog/mailhog
46 ports:
47 - '1025:1025' # smtp server
48 - '8025:8025' # web ui
49
50 volumes:
51 postgres-data:
```
✝ ✆ Ispis 3: Datoteka docker-compose.yml

U ispisu [4](#page-14-0) prikazana je datoteka Dockerfile u kojoj se stvara datoteka

PrimeCareMed.Frontend.dll (*DLL - Dynamic-link library*) koja sadrži izvršni kôd.

```
\sqrt{2} \sqrt{2} \sqrt{2} \sqrt{2} \sqrt{2} \sqrt{2} \sqrt{2} \sqrt{2} \sqrt{2} \sqrt{2} \sqrt{2} \sqrt{2} \sqrt{2} \sqrt{2} \sqrt{2} \sqrt{2} \sqrt{2} \sqrt{2} \sqrt{2} \sqrt{2} \sqrt{2} \sqrt{2} \sqrt{2} \sqrt{2} \sqrt{2} \sqrt{2} \sqrt{2} \sqrt{21 FROM mcr.microsoft.com/dotnet/aspnet:6.0 AS base
 2 WORKDIR /app
 3 EXPOSE 80
 4 EXPOSE 443
  5
 6 FROM mcr.microsoft.com/dotnet/sdk:6.0 AS build
 7 WORKDIR /src
 8 COPY ["src/PrimeCareMed.Frontend/PrimeCareMed.Frontend.csproj", "src/
       PrimeCareMed.Frontend/"]
 9 RUN dotnet restore "src/PrimeCareMed.Frontend/PrimeCareMed.Frontend.
       csproj"
 10 COPY . .
 11 WORKDIR "/src/src/PrimeCareMed.Frontend"
 12 RUN dotnet build "PrimeCareMed.Frontend.csproj" -c Release -o /app/build
 13
 14 FROM build AS publish
 15 RUN dotnet publish "PrimeCareMed.Frontend.csproj" -c Release -o /app/
       publish /p:UseAppHost=false
 16
 17 FROM base AS final
 18 WORKDIR /app
 19 COPY --from=publish /app/publish .
 20 ENTRYPOINT ["dotnet", "PrimeCareMed.Frontend.dll"]
```
✝ ✆ Ispis 4: Datoteka Dockerfile u projektu PrimeCareMed.Frontend

<span id="page-15-1"></span>

| <b>Docker Desktop</b><br><b>Update to latest</b>                                  |                                                                         | Q Search for local and remote images, containers, and more | $Ctrl+K$                                        | Sign in <b>A</b><br>$\bullet$<br>ĕ.                              | $ \Box$ $\times$          |
|-----------------------------------------------------------------------------------|-------------------------------------------------------------------------|------------------------------------------------------------|-------------------------------------------------|------------------------------------------------------------------|---------------------------|
| <b>Containers</b><br>an.                                                          | <b>Containers</b> Give feedback Fil                                     |                                                            |                                                 |                                                                  |                           |
| Images<br>Volumes<br>2<br>Dev Environments BETA<br>Docker Scout EARLY ACCESS<br>0 | Container CPU usage (i)<br>0.05% / 400% (4 cores allocated)<br>Q Search | Ш<br>Only show running containers                          | Container memory usage (i)<br>226.39MB / 5.96GB |                                                                  | Show charts $\sim$        |
| <b>Learning Center</b><br>м                                                       | □<br>Name                                                               | Image                                                      | CPU (%) Port(s)<br><b>Status</b>                | Last started                                                     | Actions                   |
| $\vdots$<br><b>Extensions</b>                                                     | П<br>S<br>dockercompose2443604<br>$\checkmark$                          |                                                            | Running (5/5)<br>0.05%                          | 2 minutes ago                                                    | m<br>ш<br>÷               |
| <b>Add Extensions</b><br>⊕                                                        | <b>PrimeCareMed.API</b><br>□<br>6678ad5ccd5f ll                         | primecaremedapi:dev                                        | 0.01%<br>Running                                | 64240:443<br>2 minutes ago<br>Show all ports (2)                 | m<br>ш<br>÷               |
|                                                                                   | <b>PrimeCareMed.Fronte</b><br>□<br>f9c9af5b8594 (h)                     | primecaremedfrontend:dev                                   | $0\%$<br>Running                                | 64243:443<br>2 minutes ago<br>Show all ports (2)                 | m<br>a.<br>÷              |
|                                                                                   | postgres-1<br>□<br>- 10<br>7315a026cb21 (h)                             | postgres:alpine                                            | Running<br>0.02%                                | 5432:5432<br>2 minutes ago                                       | m<br><b>COL</b><br>÷      |
|                                                                                   | pgadmin4-1<br>□<br>2a0a41e85a11 h                                       | dcagatay/pwless-pgadmin4:lat Running                       |                                                 | 0.02% 15432:80 [2]<br>2 minutes ago                              | m<br><b>COL</b>           |
|                                                                                   | mailhog-1<br>$\Box$<br>e55fcbdb70ab in                                  | mailhog/mailhog                                            | Running                                         | 1025:1025<br>0% 8025:8025 2<br>2 minutes ago<br><b>Show less</b> | т<br><b>All</b><br>÷      |
| alla .                                                                            | DAM 2.23.00 CDI 2.749 We have accorded to this                          |                                                            |                                                 |                                                                  | Showing 6 items<br>0.4201 |

Slika 7: Pokrenuti spremnici u aplikaciji Docker Desktop

## <span id="page-15-0"></span>**2.3. PostgreSQL**

PostgreSQL besplatan je program otvorenog kôda za upravljanje objektno-relacijskim bazama podataka (engl. *ORDBMS - Object-Relational Database Management System*) koristeći jezik SQL (Structured Query Language). Dozvoljena su proširenja mogućnosti PostgreSQLa kao što su dodavanje novih tipova podataka, operatora ili funkcija [\[10\]](#page-44-9). PostgreSQL trenutno je jedna od najnaprednijih baza podataka otvorenog kôda. Prikaz sheme baze podataka, strukture svih entiteta i druge mogućnosti PostgreSQLa dostupne su u sučelju pgAdmin.

## <span id="page-16-0"></span>3. Izvedba praktičnog rada

## <span id="page-16-1"></span>**3.1. Postavljanje aplikacije**

Za postavljanje aplikacije korišten je predložak N-Tier arhitekture s GitHub platforme dostupan na poveznici [\[11\]](#page-44-10). N-Tier arhitektura višeslojna je klijent-server arhitektura čija je glavna značajka odvajanje aplikacije u fizičke razine i logičke slojeve. U korištenom predlošku, koristi se jedna fizička razina i pet logičkih slojeva kojima je dodan još jedan logički sloj naziva PrimeCareMed.Frontend kao projekt ASP.NET Core Web App u kojem je korišten okvir Razor Pages za izradu aplikacija. Pojedini sloj može koristiti usluge nižeg sloja što je omogućeno dodavanjem ovisnosti na svaki sloj [\[12\]](#page-45-0) [\[13\]](#page-45-1). Na slici [8](#page-16-2) prikazane su ovisnosti projekata u korištenoj arhitekturi. Naprimjer, sloj PrimeCareMed.API može koristiti usluge sloja PrimeCareMed.Application zbog ovisnosti prikazane na slici [9.](#page-17-1)

<span id="page-16-2"></span>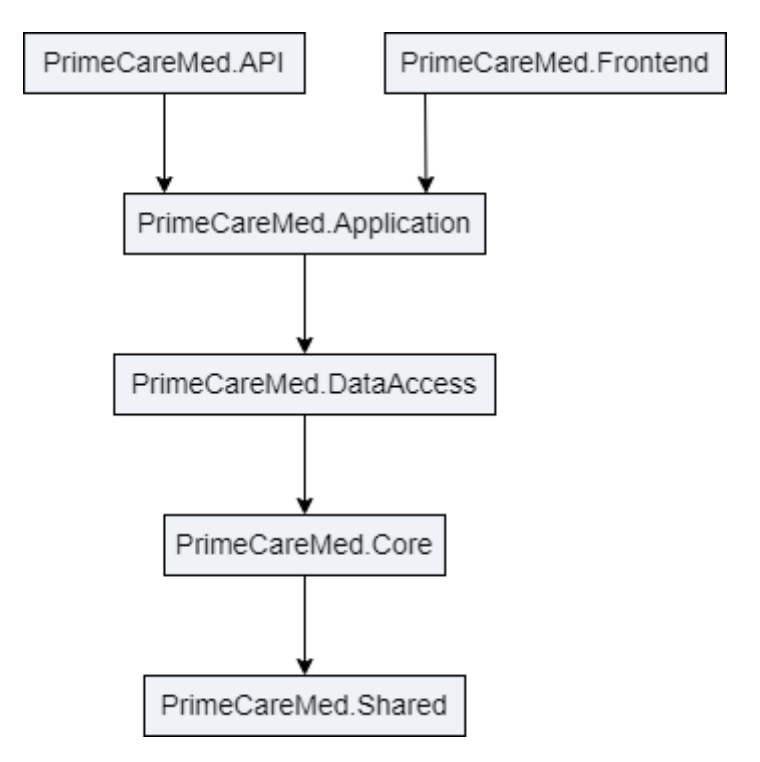

Slika 8: Ovisnosti slojeva

<span id="page-17-1"></span>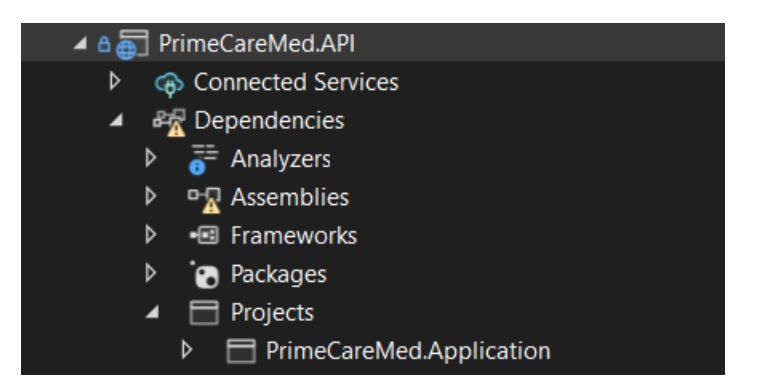

Slika 9: Ovisnosti projekta PrimeCareMed.API

## <span id="page-17-0"></span>**3.2. Struktura** *PrimeCareMed* **aplikacije**

<span id="page-17-2"></span>Na slici [10](#page-17-2) prikazana je struktura aplikacije.

| Solution 'PrimeCareMed' (7 of 7 projects)             |
|-------------------------------------------------------|
| Solution Items                                        |
| <b>Src</b>                                            |
| ▶ A n PrimeCareMed.API                                |
| $\triangleright$ A $\subset$ PrimeCareMed.Application |
| <b>D</b> A $\subset$ PrimeCareMed.Core                |
| <b>D</b> A $\overline{C}$ PrimeCareMed.DataAccess     |
| D A net PrimeCareMed.Frontend                         |
| <b>D</b> A C <sup>*</sup> PrimeCareMed.Shared         |
| docker-compose                                        |
| .dockerignore                                         |
| docker-compose.yml<br>D                               |
| launchSettings.json                                   |
|                                                       |

Slika 10: Struktura aplikacije *PrimeCareMed*

Struktura direktorija src sastoji se od šest projekata:

- PrimeCareMed.API korišten je primarno za pokretanje ostalih nižih slojeva tj. projekata. Takoder, sadrži direktorij ¯ Seed u kojem se nalaze datoteke *JSON* (*JSON - JavaScript Object Notation*) s podatcima korištenima za stvaranje elemenata entiteta.
- PrimeCareMed.Application sadrži direktorij Models koji sadrži modele za

stvaranje, ažuriranje i prikaz pojedinog entiteta te direktorij Service

- PrimeCareMed.Core sadrži klase entiteta i podatke tipa enum
- PrimeCareMed.DataAccess korišten je za komunikaciju s bazom podataka. Sadrži klasu DatabaseContext u kojoj su definirani entiteti i veze medu entitetima ¯ te stvorenu migraciju. Također, sadrži direktorij Repositories u kojem se nalaze repozitoriji koji manipuliraju podatcima u bazi podataka.
- PrimeCareMed.Frontend sadrži direktorij wwwroot unutar kojeg se nalaze datoteke CSS (*CSS - Cascading Style Sheets*) i JavaScript te poddirektorij images za skladištenje slika korištenih na korisničkom sučelju. Sadrži i poddirektorije za pojedine entitete u kojima se nalaze Razor stranice s pripadajućim datotekama *code-behind* za usmjeravanje.
- PrimeCareMed. Shared sadrži zajedničke datoteke ostalih slojeva

## <span id="page-18-0"></span>**3.3. Baza podataka**

### <span id="page-18-1"></span>**3.3.1. Struktura relacijske baze podataka**

Na slici [11](#page-19-1) prikazan je ER (engl. *Entity Relationship*) dijagram relacijske baze podataka u pgAdmin sučelju. Sa slike su izostavljene tablice dobivene korištenjem klase IdentityUser prikazane na slici [2.](#page-10-1)

<span id="page-19-1"></span>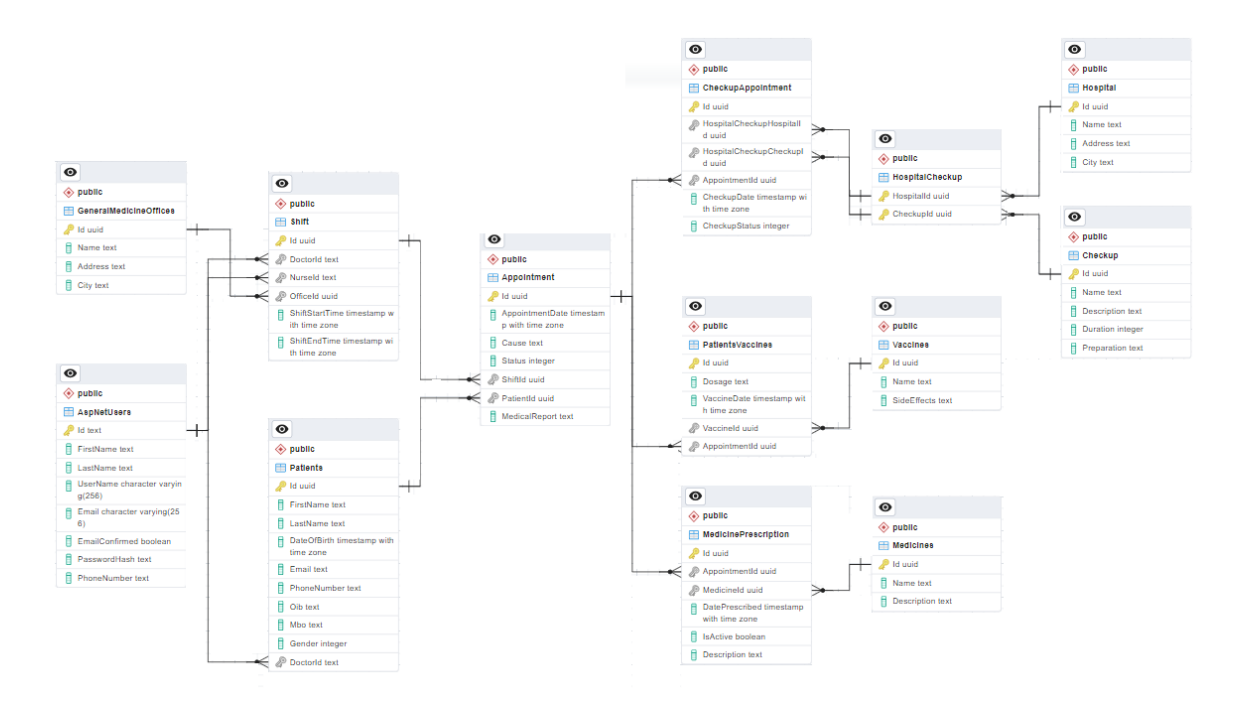

Slika 11: Dijagram relacijske baze podataka

#### <span id="page-19-0"></span>**3.3.2. Entiteti**

Entiteti su definirani u projektu PrimeCareMed.Core. Na ispisu [5](#page-19-2) prikazana je klasa entiteta Appointment koja u sebi, uz druge podatkovne članove, sadrži referencu Patient Patient koja predstavlja objekt entiteta Patient, a EntityFrameworkCore stvara *shadow key property* PatientId onog tipa koji je primarni ključ u klasi Patient.

```
1 using PrimeCareMed.Core.Common;
2 using PrimeCareMed.Core.Enums;
3
4 namespace PrimeCareMed.Core.Entities
5 {
6 public class Appointment : BaseEntity
7 \quad \frac{1}{2}public DateTime AppointmentDate { get; set; }
9 public string Cause { get; set; }
10 public AppointmentStatus Status { get; set; }
11 public Shift Shift { get; set; }
12 public Patient Patient { get; set; }
13 #nullable enable
14 public string? MedicalReport { get; set; }
```

```
15 public ICollection<PatientsVaccine>? PatientsVaccines { qet; set;
      } = new List<PatientsVaccine>();
16 public ICollection<MedicinePrescription>? MedicinePrescriptions {
     get; set; } = new List<MedicinePrescription>();
17 public ICollection<CheckupAppointment>? CheckupAppointments { get
     ; set; } = new List < CheckupAppointment > ();
18 #nullable disable
19 }
20 }
```
✝ ✆ Ispis 5: Entitet Appointment

Relacija jedan-na-više [\[14\]](#page-45-2) omogućena je navedenom referencom i definiranom kolekcijom tipa Appointment u klasi Patient prikazanom na ispisu [6.](#page-20-1)

 $\sqrt{2}$   $\sqrt{2}$   $\sqrt{2$ 

```
1 public ICollection<Appointment>? Appointments { get; set; } = new List<
    Appointment>();
```
✝ ✆ Ispis 6: Kolekcija objekata Appointment u klasi Patient

#### <span id="page-20-0"></span>**3.3.3. Interakcija s bazom podataka**

Interakcija aplikacije s bazom podataka započinje od klase DbContext koja je korištena za dohvaćanje podataka pomoću upita te za spremanje novih i ažuriranje postojećih elemenata entiteta. Nakon definiranih entiteta, u datoteci DatabaseContext.cs definirane su kolekcije svih entiteta koje su kasnije korištene za pristup podatcima u bazi podataka. EntityFrameworkCore pomoću klase ModelBuilder automatski stvara jednostavne veze između entiteta. U metodi OnModelCreating korištena je klasa ModelBuilder odgovorna za stvaranje samih modela. Koristi definirane kolekcije entiteta DbSet za stvaranje entiteta i veza iz poznatih podataka. Dodatne konfiguracije mogu biti posebno zapisane u metodi.

```
✞ ☎
 1 public DbSet<Medicine> Medicines { get; set; }
 2 public DbSet<GeneralMedicineOffice> GeneralMedicineOffices { get; set; }
 3 public DbSet<Vaccine> Vaccines { get; set; }
```

```
16
```

```
4 public DbSet<Patient> Patients { get; set; }
5 public DbSet<Shift> Shift { get; set; }
6 public DbSet<PatientsVaccine> PatientsVaccines { get; set; }
7 public DbSet<MedicinePrescription> MedicinePrescription { get; set; }
8 public DbSet<Appointment> Appointment { get; set; }
9 public DbSet<Hospital> Hospital { get; set; }
10 public DbSet<Checkup> Checkup { get; set; }
11 public DbSet<HospitalCheckup> HospitalCheckup { get; set; }
12 public DbSet<CheckupAppointment> CheckupAppointment { get; set; }
13
14 protected override void OnModelCreating(ModelBuilder builder)
15 \frac{1}{2}16 builder.ApplyConfigurationsFromAssembly(Assembly.GetExecutingAssembly()
     );
17 base.OnModelCreating(builder);
18
19 builder.Entity<Patient>()
20 . Has Index (u => u.Oib)
21 .IsUnique();
22
23 builder.Entity<Patient>()
24 . Has Index (u => u. Mbo)
25 .IsUnique();
26
27 builder.Entity<ApplicationUser>()
28 . HasMany (r \Rightarrow r. Patients)
29 .WithOne(r => r.DoctorId)
30 .IsRequired(false);
31
32 builder.Entity<Shift>()
33 . HasOne (e => e. Nurse)
34 .WithMany(e => e.NursesShifts)
35 .IsRequired();
36
37 builder.Entity<Shift>()
38 .HasOne(e => e.Doctor)
39 .WithMany(e => e.DoctorsShifts)
40 .IsRequired();
```

```
42 builder.Entity<GeneralMedicineOffice>()
43 .HasMany(e => e.Shifts)
44 .WithOne(e => e.Office)
45 .IsRequired();
46
47 builder.Entity<Shift>()
48 .HasMany(e => e.Appointments)
49 .WithOne(e => e.Shift)
50 .IsRequired();
51
52 builder.Entity<HospitalCheckup>().HasKey(gu => new
53 {gu.HospitalId, gu.CheckupId });
\epsilon<sub>4</sub>
55 builder.Entity<HospitalCheckup>().HasOne(ub => ub.Hospital)
56 .WithMany(x => x.HospitalCheckups).HasForeignKey(h => h.HospitalId);
57
58 builder.Entity<HospitalCheckup>().HasOne(ub => ub.Checkup)
59 .WithMany(x => x.HospitalCheckups).HasForeignKey(h => h.CheckupId);
60 }
```
✝ ✆ Ispis 7: Datoteka DatabaseContext.cs

#### <span id="page-22-0"></span>**3.3.4. Migracije**

Migracije podataka kreirane su naredbom prikazanom u ispisu [8](#page-22-1) u konzoli upravitelja paketa (engl. *Package Manager Console*).

 $\sqrt{2}$   $\sqrt{2}$   $\sqrt{2$ 

<span id="page-22-1"></span><sup>1</sup> Add-Migration InitialCreate -Project PrimeCareMed.DataAccess - StartupProject PrimeCareMed.API -OutputDir "Persistence/Migrations"

### ✝ ✆ Ispis 8: Naredba za kreiranje migracije

Nakon izvođenja naredbe, kreirana je migracija naziva InitialCreate koja se nalazi u projektu PrimeCareMed.DataAccess u direktoriju

Persistence/Migrations. S obzirom na to da je korištena višeslojna arhitektura, potrebno je navesti -StartupProject PrimeCareMed.API koji predstavlja projekt najvišeg sloja koji je postavljen kao zadani pri izvršavanju migracije.

```
1 Update-Database -Project PrimeCareMed.DataAccess -StartupProject
    PrimeCareMed.API -Connection "Host=localhost; Port=5432; Database=
    postgres;Username=admin;Password=root;Integrated Security=true;Pooling
    =true;"
```
<span id="page-23-2"></span> $\sqrt{2}$   $\sqrt{2}$   $\sqrt{2$ 

✝ ✆ Ispis 9: Primjena migracije na bazu podataka

#### <span id="page-23-0"></span>**3.3.5. Punjenje podatcima**

Ovisno o entitetu, punjenje baze podataka podatcima (engl. *seeding*) obavljeno je datotekama *JSON* ili generatorom Bogus za lažne podatke specificiranim za .NET jezike. Elementi entiteta ApplicationUser i Patient zapisani su pomocu generatora Bogus ´ u klasi DatabaseContextSeed koji je instaliran kao paket NuGet. U ispisu [10](#page-23-1) vidljiva je metoda za punjenje podataka za entitet Patient koja prima broj elemenata entiteta koji ce biti stvoreni [\[15\]](#page-45-3). ´

```
\sqrt{2} \sqrt{2} \sqrt{2} \sqrt{2} \sqrt{2} \sqrt{2} \sqrt{2} \sqrt{2} \sqrt{2} \sqrt{2} \sqrt{2} \sqrt{2} \sqrt{2} \sqrt{2} \sqrt{2} \sqrt{2} \sqrt{2} \sqrt{2} \sqrt{2} \sqrt{2} \sqrt{2} \sqrt{2} \sqrt{2} \sqrt{2} \sqrt{2} \sqrt{2} \sqrt{2} \sqrt{2public static List<Patient> PatientInit(int count)
       \{var patientFaker = new Faker<Patient>()
               .RuleFor(p => p.FirstName, f => f.Person.FirstName)
 5 .RuleFor(p => p.LastName, f => f.Person.LastName)
 6 .RuleFor(p=>p.DateOfBirth, f=>f.Person.DateOfBirth.Date.
      ToUniversalTime())
               .RuleFor(p=>p.Email, f=>f.Person.Email)
               8 .RuleFor(p=>p.PhoneNumber, f=>f.Person.Phone)
               .RuleFor(p=>p.Oib, f=>string.Join("", f.Random.Digits(11)))
 10 .RuleFor(p=>p.Mbo, f => string.Join("", f.Random.Digits(9)))
 11 .RuleFor(p=>p.Gender, f=>f.PickRandom<Gender>());
 12
 13 return patientFaker.Generate(count);
 14 }
✝ ✆
```
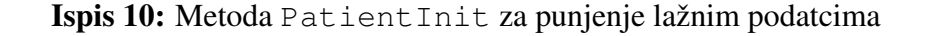

Metoda za spremanje generiranih podataka u bazu podataka iz metode PatientInit pozvana je u asinkronoj metodi SeedDatabaseAsync koja se izvršava prilikom pokretanja aplikacije (pogledati ispis [11\)](#page-24-0). Više o asinkronim metodama bit će re-čeno u poglavlju [3.4.](#page-25-0)

 $\sqrt{1 - \frac{1}{2}}$ 

```
1 if (!context.Patients.Any())
2 \left\{ \begin{array}{ccc} 2 & 2 & 1 \end{array} \right\}await context.Patients.AddRangeAsync(PatientsSeed);
                 await context.SaveChangesAsync();
5 }
```
✝ ✆ Ispis 11: Metoda AddRangeAsync za spremanje generiranih podataka

Punjenje podatcima pomoću datoteka JSON korišteno je za entitete Medicine, Vaccine i GeneralMedicineOffice zbog njihovih specifičnih atributa kao što su imena lijekova ili cjepiva. U ispisu [12](#page-24-1) prikazan je dio datoteke medicines. json koji će predstavljati jedan element entiteta Medicine u bazi podataka dok je u ispisu [13](#page-24-2) prikazan dio kôda za deserijalizaciju u listu entiteta tipa Medicine. Navedene podatke moguce je ´ generirati uz pomoć paketa NuGet Bogus. Healthcare za koji je potrebna plaćena licenca.

```
1 {
2 "Name": "Voltaren",
     3 "Description": "Reduces substances in the body that cause pain and
    inflammation."
   \}
```
 $\sqrt{2}$   $\sqrt{2}$   $\sqrt{2$ 

Ispis 12: Dio datoteke medicines. json koji će predstavljati jedan element entiteta Medicine u bazi podataka

✝ ✆

```
\sqrt{2} \sqrt{2} \sqrt{2} \sqrt{2} \sqrt{2} \sqrt{2} \sqrt{2} \sqrt{2} \sqrt{2} \sqrt{2} \sqrt{2} \sqrt{2} \sqrt{2} \sqrt{2} \sqrt{2} \sqrt{2} \sqrt{2} \sqrt{2} \sqrt{2} \sqrt{2} \sqrt{2} \sqrt{2} \sqrt{2} \sqrt{2} \sqrt{2} \sqrt{2} \sqrt{2} \sqrt{2if (!context.Medicines.Any())
   2 \left\{ \begin{array}{ccc} 2 & 0 & 0 \\ 0 & 0 & 0 \\ 0 & 0 & 0 \\ 0 & 0 & 0 \\ 0 & 0 & 0 \\ 0 & 0 & 0 \\ 0 & 0 & 0 \\ 0 & 0 & 0 \\ 0 & 0 & 0 \\ 0 & 0 & 0 \\ 0 & 0 & 0 \\ 0 & 0 & 0 \\ 0 & 0 & 0 & 0 \\ 0 & 0 & 0 & 0 \\ 0 & 0 & 0 & 0 \\ 0 & 0 & 0 & 0 & 0 \\ 0 & 0 & 0 & 0 & 0 \\ 0 & 0 & 0 & 0 & 0 \\ 0 & 0 & 0 & 0 & 0 \\ 0 &var medicinesJson = File.ReadAllText(path + Path.
              DirectorySeparatorChar + "medicines.json");
                                  4 var medicines = JsonConvert.DeserializeObject<List<Medicine
              >>(medicinesJson);
                                  await context.Medicines.AddRangeAsync(medicines);
                                  await context.SaveChangesAsync();
```
✝ ✆ Ispis 13: Punjenje tablice Medicine podatcima iz JSON datoteke

## <span id="page-25-0"></span>**3.4. Repozitoriji**

Sloj aplikacije najbliži bazi podataka jest repozitorij. Repozitoriji u aplikaciji smješteni su u projektu PrimeCareMed.DataAccess, a njihova je uloga dohvacanje podataka iz ´ baze podataka pomoću upita LINQ te spremanje, ažuriranje i brisanje podataka iz iste [\[16\]](#page-45-4). Asinkrone metode prepoznate su po ključnim riječima await i async koje omogućuju izvršavanje više različitih zahtjeva na bazu podataka istovremeno. U ispisu [14](#page-25-1) u metodi AddAsync ključnom riječju await sprema se novi entitet te se daljnji kôd u metodi ne izvršava dok se asinkrona operacija ne izvrši. Asinkrone metode u svom nazivu sadrže riječ Async da bi bile prepoznate.

```
1 namespace PrimeCareMed.DataAccess.Repositories.Impl
2 {
     public class CheckupAppointmentRepository :
    ICheckupAppointmentRepository
4 {
5 private readonly DatabaseContext _context;
         6 public CheckupAppointmentRepository(DatabaseContext context)
7_context = context ?? throw new ArgumentNullException(nameof(
    context));
9 }
10 public async Task<CheckupAppointment> AddAsync(CheckupAppointment
     checkupAppointment)
11 \{12 await _context.CheckupAppointment.AddAsync(checkupAppointment
    );
13 await _context.SaveChangesAsync();
14 return checkupAppointment;
15 }
16 public async Task<IEnumerable<CheckupAppointment>>
    GetAllCheckupAppointmentsForPatientAsync(Guid PatientId)
```

```
17 {
18 return await _context.CheckupAppointment.OrderByDescending(r
     \Rightarrow r.CheckupDate). Include(r => r.HospitalCheckup). ThenInclude(r => r.
     Hospital).Include(r \Rightarrow r.HospitalCheckup).ThenInclude(r \Rightarrow r.Checkup).
     Include(r = > r.Appointment).ThenInclude(r = > r.Patient).Where(r = > r.
     Appointment.Patient.Id == PatientId).ToListAsync();
19 }
20 public async Task DeleteCheckupAppointmentAsync(Guid id)
21 {
22 var deleteItem = _context.CheckupAppointment.FirstOrDefault(r
     \Rightarrow r. Id = id):
23 context.CheckupAppointment.Remove(deleteItem);
24 await context.SaveChangesAsync();
25 }
26 public async Task<CheckupAppointment>
     GetCheckupAppointmentByIdAsync(string id)
27 {
28 return await _context.CheckupAppointment.FirstOrDefaultAsync(
     t \Rightarrow t \cdot Id \cdot T \circ String() == id;29 }
30 }
31 }
```
✝ ✆ Ispis 14: Repozitorij CheckupAppointment

U ispisu [14](#page-25-1) prikazan je dio repozitorija CheckupAppointmentRepository u kojem su korištene različite metode LINQa:

- OrderByDescending silazno sortira skup podataka na temelju zadanog podatka.
- Include učitava podatke povezanih entiteta, u konkretnom slučaju za pojedini element entiteta CheckupAppointment bit će dobiveni i podatci entiteta HospitalCheckup.
- ThenInclude učitava podatke povezanih entiteta s entitetom dobivenim koristeći metodu Include. Uz prethodno navedene podatke, bit će dobiveni podatci entiteta Hospital i Checkup.
- Where filtrira skup podataka na temelju određenog uvjeta. U konkretnom primjeru,

filtriraju se oni elementi entiteta CheckupAppointment kojima je

Appointment.Patient.Id jednak primljenom argumentu funkcije PatientId. S obzirom na to da Id u aplikaciji označava primarni ključ, rezultat će biti isti kao da je korišten FirstOrDefault.

• FirstOrDefault - dohvaca prvu vrijednost elemenata koja zadovoljava uvjet ili ´ vraća zadanu vrijednost ako se ne pronađe nijedan element, najčešće je to vrijednost *null*.

### <span id="page-27-0"></span>**3.5. Servisi**

Servisi u aplikaciji predstavljaju sloj zadužen za oblikovanje i obradu podataka te omogućuju njihov prikaz na korisničkom sučelju s odabranim atributima. Servisi primaju podatke iz repozitorija ili iz stranica Razor, a upotrebljavajući *namespace* AutoMapper oblikuju podatke po unaprijed definiranom modelu te ih prosljeduju. ¯

```
1 namespace PrimeCareMed.Application.Services.Impl
2 {
3 public class PatientService : IPatientService
4 {
        private readonly IMapper mapper;
        private readonly IPatientRepository _patientRepository;
        private readonly IAppointmentService _appointmentService;
8
9 public PatientService(IMapper mapper,
10 IPatientRepository patientRepository,
11 IAppointmentService appointmentService
12 )
13 {
14 _mapper = mapper;
15 patientRepository = patientRepository;
16 _appointmentService = appointmentService;
17 }
18
19 public async Task<PatientModel> AddAsync(PatientModelForCreate
    createPatientModel)
20 {
```

```
21 var config = new MapperConfiguration(cfg => {
22 cfg.CreateMap<PatientModelForCreate, Patient>();
23 });
24 var patient = config.CreateMapper().Map<Patient>(
    createPatientModel);
25 await _patientRepository.AddAsync(patient);
26 return _mapper.Map<PatientModel>(patient);
27 }
28 public Patient EditPatientAsync(PatientModelForCreate
    patientModel)
29 {
30 var patient = mapper.Map<Patient>(patientModel);
31 return patientRepository.UpdateAsync(patient).Result;
32 }
33 }
34 }
```
✝ ✆ Ispis 15: Servis PatientService

U ispisu [15](#page-27-1) prikazan je dio servisa PatientService s metodama koje koriste mo-dele i sučelje IMapper. U ispisu [16](#page-28-0) vidi se model korišten u formi za kreiranje novog pacijenta, a u ispisu [17](#page-29-0) model i podatci korišteni kod prikaza entiteta Patient.

```
1 using PrimeCareMed.Core.Enums;
2 using System.ComponentModel.DataAnnotations;
3
4 namespace PrimeCareMed.Application.Models.Patient
5 {
6 public class PatientModelForCreate
7 {
         public string Id { get; set; }
9 [Required]
10 [DataType(DataType.Text)]
11 [Display(Name = "First Name")]
12 public string FirstName { get; set; }
13 [Required]
14 [DataType(DataType.Text)]
15 [Display(Name = "Last Name")]
```

```
16 public string LastName { get; set; }
17 [Required]
18 [DataType(DataType.DateTime)]
19 [Display(Name = "Date of birth")]
20 public DateTime DateOfBirth { get; set; }
21 [Required]
22 [DataType(DataType.EmailAddress)]
23 [Display(Name = "Email")]
24 public string Email { get; set; }
25 [Required]
26 [DataType(DataType.Text)]
27 [Display(Name = "Phone number")]
28 public string PhoneNumber { get; set; }
29 [Required]
30 [DataType(DataType.Text)]
31 [Display(Name = "Oib")]
32 public string Oib { get; set; }
33 [Required]
34 [DataType(DataType.Text)]
35 [Display(Name = "Mbo")]
36 public string Mbo { get; set; }
37 [Required]
38 [DataType(DataType.Text)]
39 [Display(Name = "Gender")]
40 public Gender Gender { get; set; }
41 }
42 }
```
### ✝ ✆ Ispis 16: Model PatientModelForCreate

```
1 using PrimeCareMed.Core.Enums;
\overline{2}3 namespace PrimeCareMed.Application.Models.Patient
4 {
5 public class PatientModel : BaseResponseModel
6 {
         public string Mbo { get; set; }
         public string Oib { get; set; }
```

```
public string FirstName { get; set; }
10 public string LastName { get; set; }
11 public DateTime DateOfBirth { get; set; }
12 public Gender Gender { get; set; }
13 public string Email { get; set; }
14 public string PhoneNumber { get; set; }
15 }
16 }
```
✝ ✆ Ispis 17: Model PatientModel

#### <span id="page-30-0"></span>**3.6. RazorPages izvedba**

Razor Pages koristi datoteke .cshtml i .cshtml.cs za obradu podataka dobivenih iz servisa, njihovu dodatnu obradu, prosljeđivanje te prikaz podataka na korisničkom sučelju. Podatcima se u predlošku pristupa pomoću Razor anotacija. Datoteka .cshtml sadrži HTML strukturu i sintaksu Razor za generiranje dinamičkog sadržaja, dok datoteka .cshtml.cs sadrži metode, svojstva i druge komponente C#-a koje podržavaju funkcionalnost pripadajuće stranice.

#### <span id="page-30-1"></span>**3.6.1. .cshtml datoteke**

Datoteke s ekstenzijom .cshtml nazivaju se i Razor predlošcima korištenima za izradu dinamičkih web stranica kombinacijom programskog jezika C#-a i HTML-a (*HTML* -*HyperText Markup Language*). Mogu sadržavati i razne kontrolne strukture, petlje i uvjete. U ispisu [18](#page-30-2) prikazana je datoteka CreateCheckup.cshtml koja je korištena pri kreiranju novog pregleda. Za unos se koristi atribut asp-for koji povezuje elemente HTML-a s odgovarajućim svojstvima modela, u ovom slučaju modela CheckupModelForCreate.

✞ ☎

```
1 @page
2 @model PrimeCareMed.Frontend.Pages.Checkup.CreateCheckupModel
3 @{
     ViewData["Title"] = "New checkup";
5 }
6 <div class="container text-center d-flex align-items-center justify-
    content-center">
```

```
\langlediv\rangle8 <div>
9 <h1>@ViewData["Title"]</h1>
10 \left( \frac{\text{div}}{\text{div}} \right)11 \langle \text{div} \rangle12 <form id="createCheckupForm" method="post">
13 \langlehr /14 <div asp-validation-summary="ModelOnly" class="text-
    danger"></div>
15 <div class="form-floating">
16 <input asp-for="NewCheckup.Name" class="form-control"
     aria-required="true" />
17 <label asp-for="NewCheckup.Name"></label>
18 <span asp-validation-for="NewCheckup.Name" class="
    text-danger"></span>
19 \langle div>
20 <div class="form-floating mt-2">
21 <b style="color: #002133">
22 Description <br />
Description <br />
\sim23 </b>
24 <textarea rows="8" cols="35" id="Description" name="
    Description"></textarea>
25 \langle div>
26 <div class="form-floating mt-2">
27 <input asp-for="NewCheckup.Duration" class="form-
    control" aria-required="true" />
28 <label asp-for="NewCheckup.Duration"></label>
29 <span asp-validation-for="NewCheckup.Duration" class=
    "text-danger"></span>
30 \left( \frac{\text{div}}{\text{div}} \right)31 <div class="form-floating mt-2">
32 <b style="color: #002133">
33 Preparation <br />
34 < /b>
35 <textarea rows="8" cols="35" id="Preparation" name="
    Preparation"></textarea>
36 \langle div>
37 <button id="createCheckupSubmit" type="submit" class="w
    -100 btn btn-lg text-white" style="background-color: #006622">Confirm
```

```
</button>
38 </form>
39 \times /div>40 </div>
41 \lt /div>
```
✝ ✆ Ispis 18: Datoteka CreateCheckup.cshtml

U formama koje koriste padajući izbornik, korišten je padajući izbornik Select2 koji omogućuje pretraživanje za koji je napisana Javascript funkcija na dnu datoteke .cshtml. Na ispisu [19](#page-32-1) moguće je vidjeti primjer Javascript funkcije za padajući izbornik Select2.

 $\sqrt{2}$   $\sqrt{2}$   $\sqrt{2$ 

```
1 <script>
     2 $( '#select-patient' ).select2( {
3 theme: "bootstrap-5",
     width: $( this ).data( 'width' ) ? $( this ).data( 'width' ) : $(
    this ).hasClass( 'w-100' ) ? '100%' : 'style',
     placeholder: $( this ).data( 'placeholder' ),
6 } );
7 </script>
```
✝ ✆ Ispis 19: Javascript funkcija za padajući izbornik  $\text{Select2}$ 

#### <span id="page-32-0"></span>**3.6.2. .cshtml.cs datoteke**

<span id="page-32-2"></span>Svaka datoteka .cshtml ima svoju datoteku .cshtml.cs poznatiju i kao *Code-Behind* koja sadrži kôd C#-a koji podržava logiku i funkcionalnosti povezane s odgovarajućim Razor predloškom. Prilikom poziva stranice, datoteka .cshtml.cs prikazuje stranicu ili izvršava metodu OnGet. S obzirom na to da je navedena stranica korištena isključivo za unos podataka, dovoljno je navesti model ili atribute entiteta ispod atributa [BindProperty] s kojim će se unos sa stranice povezati. Korištenje atributa  $[\text{BindProperty}]$  olakšava manipulaciju podatcima između korisničkog sučelja i serverske logike.

```
2 using Microsoft.AspNetCore.Mvc;
3 using Microsoft.AspNetCore.Mvc.RazorPages;
4 using PrimeCareMed.Application.Models.Checkup;
 5 using PrimeCareMed.Application.Services;
 6
7 namespace PrimeCareMed.Frontend.Pages.Checkup
8 {
9 [Authorize(Roles = "Administrator, SysAdministrator")]
10 public class CreateCheckupModel : PageModel
11 {
12 private readonly ICheckupService checkupService;
13 public CreateCheckupModel(
14 ICheckupService checkupService)
15 {
16 _checkupService = checkupService;
17 }
18 [BindProperty]
19 public CheckupModelForCreate NewCheckup { get; set; }
2021 public async Task<IActionResult> OnPostAsync(string Description,
    string Preparation)
22 {
23 NewCheckup.Description = Description;
24 NewCheckup.Preparation = Preparation;
25 \text{trv}26 {
27 await _checkupService.AddAsync(NewCheckup);
28 return RedirectToPage("ViewAllCheckups");
29 }
30 catch (Exception ex)
31 \{32 Console.WriteLine(ex.Message);
33 return Page();
34 }
35 }
36 }
37 }
✝ ✆
```
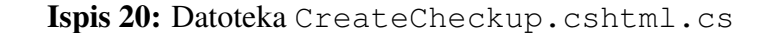

Datoteka .cshtml sadrži formu za unos s metodom post koja se izvršava u metodi OnPostAsync. Metoda prima parametre Description i Preparation pomocu HTML ´ atributa name. Spremaju se odvojeno u model, dok su atributi modela Name i Duration povezani pomoću navedenog atributa  $asp-for$ . Poziva se asinkrona metoda AddAsync iz servisa koja dalje model mapira u pripadajući entitet Checkup te ga šalje u repozitorij koji ga zatim sprema u bazu podataka. Metoda OnPostAsync ima povratnu vrijednost IActionResult koja omogućava preusmjeravanje na željenu stranicu. U slučaju uspješnog spremanja elementa entiteta,IActionResult preusmjerava korisnika na stranicu na kojoj su prikazani svi elementi entiteta Checkup to jest na stranicu ViewAllCheckups.

### <span id="page-34-0"></span>**3.7. Autorizacija**

U ispisu [20](#page-32-2) prikazan je primjer korištenja atributa [Authorize] s parametrima koji dopušta izvršavanje metode OnGet ili prikaz stranice autoriziranim korisnicima s ulogom Administrator ili SysAdministrator. Korištenje atributa [Authorize] bez parametara bila bi sama autentikacija i dopustilo bi se izvršavanje samo autenticiranim korisnicima aplikacije [\[17\]](#page-45-5).

## <span id="page-35-1"></span><span id="page-35-0"></span>**3.8. Funkcionalnosti aplikacije**

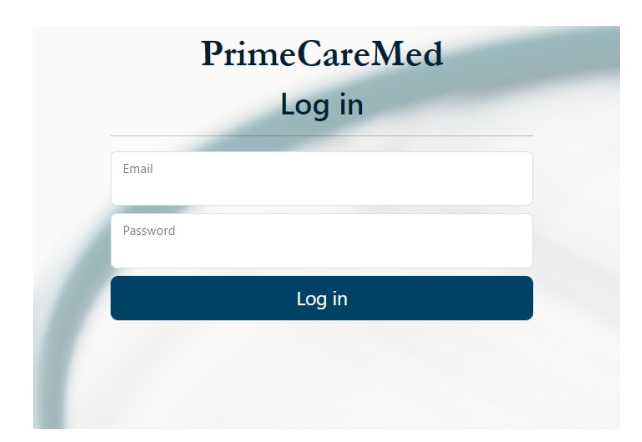

Slika 12: Forma za prijavu

Na slici [12](#page-35-1) prikazana je forma za prijavu korisnika dobivena pomocu Scaffold Iden- ´ tityja. Nakon uspješnog unosa korisničkog imena i lozinke, korisnik se autenticira u sustav ili mu se odbija pristup u slučaju pogrešno unesenih podataka. Korisnici s ulogom Administrator i SysAdministrator, nakon uspješne autentikacije, preusmjeravaju se na glavni aplikacijski izbornik. Autenticirani korisnici s ulogom Doctor ili Nurse preusmjeravaju se na formu za odabir smjene te nemaju pravo korištenja aplikacije dok ne ispune taj međukorak. Provjera poveznice doktora, medicinske sestre i pripadajuće smjene implementirana je kolačićima (engl. *cookies*).

<span id="page-35-2"></span>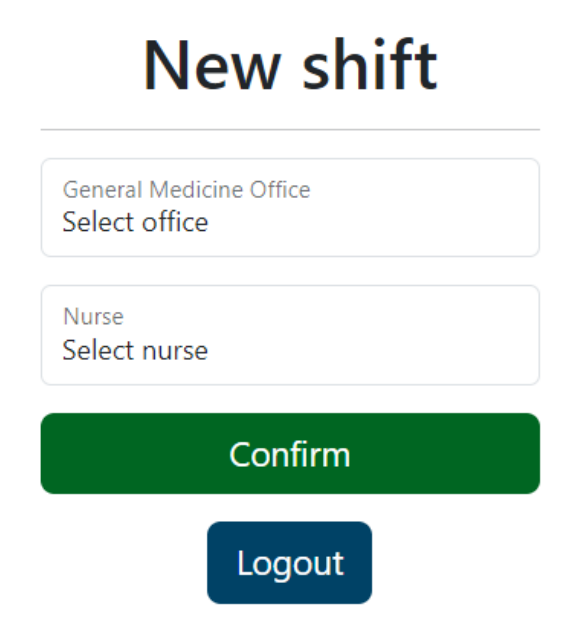

Slika 13: Forma za odabir smjene

Nakon prijave u sustav, korisnici s ulogom Doctor ili Nurse preusmjereni su na stranicu za odabir smjene. Ako je za trenutnog korisnika već odabrana smjena, bit će preusmjeren na glavni izbornik. Nakon odabrane smjene, podatci o novoj smjeni spremljeni su u kolačiće i korišteni za prikaz na izborniku što je vidljivo na slici [20.](#page-39-0)

<span id="page-36-0"></span>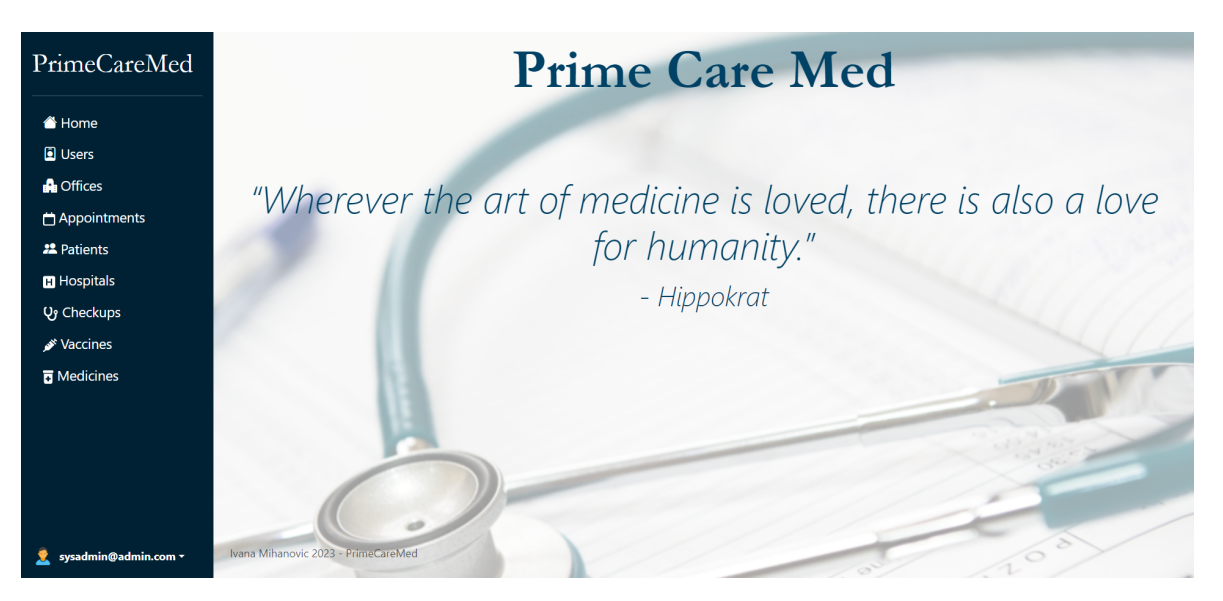

Slika 14: Početna stranica aplikacije

Na slici [14](#page-36-0) prikazana je početna stranica aplikacije za korisnika s ulogom SysAdministrator s izbornikom s lijeve strane. Broj izbora na spomenutom izborniku ovisi o ulozi korisnika.

<span id="page-36-1"></span>

| PrimeCareMed         | <b>Users</b><br>Search              |               | All users      | $\alpha$<br>Clear<br>$\checkmark$ |             | & New user       |
|----------------------|-------------------------------------|---------------|----------------|-----------------------------------|-------------|------------------|
| Home                 |                                     |               |                |                                   |             |                  |
| <b>D</b> Users       | UserName # #                        | FirstName # # | LastName 12 13 | Email 12 17                       | PhoneNumber | <b>UserRole</b>  |
| <b>R</b> Offices     | admin@admin.com                     | admin         | admin          | admin@admin.com                   |             | Administrator    |
| Appointments         | sysadmin@admin.com                  | sys           | admin          | sysadmin@admin.com                |             | SysAdministrator |
|                      | Samantha_Cartwright23@hotmail.com   | Samantha      | Cartwright     | Samantha_Cartwright23@hotmail.com |             | Doctor           |
| <b>22</b> Patients   | Cynthia85@hotmail.com               | Cynthia       | Hegmann        | Cynthia85@hotmail.com             |             | Doctor           |
| <b>El</b> Hospitals  | Edwin_Howe@yahoo.com                | Edwin         | Howe           | Edwin_Howe@yahoo.com              |             | Doctor           |
| <b>Vy Checkups</b>   | Marlene.Kutch27@gmail.com           | Marlene       | Kutch          | Marlene.Kutch27@gmail.com         |             | Doctor           |
| <b>∕</b> Vaccines    | Marie15@hotmail.com                 | Marie         | McLaughlin     | Marie15@hotmail.com               |             | Doctor           |
| <b>T</b> Medicines   | Caleb Sanford@yahoo.com             | Caleb         | Sanford        | Caleb Sanford@yahoo.com           |             | Nurse            |
|                      | Next<br><b>Previous</b>             |               |                |                                   |             |                  |
| sysadmin@admin.com ~ | Ivana Mihanovic 2023 - PrimeCareMed |               |                |                                   |             |                  |

Slika 15: Prikaz svih korisnika aplikacije

Korisnicima s ulogom Administrator ili SysAdministrator omogućen je

prikaz svih korisnika aplikacije. Na stranicu su implementirane mogucnosti pretrage, filtrira- ´ nja i sortiranja zapisa. Za svakog korisnika postoji i botun s kojim je omogućeno uređivanje podataka i brisanje pacijenta iz sustava.

<span id="page-37-0"></span>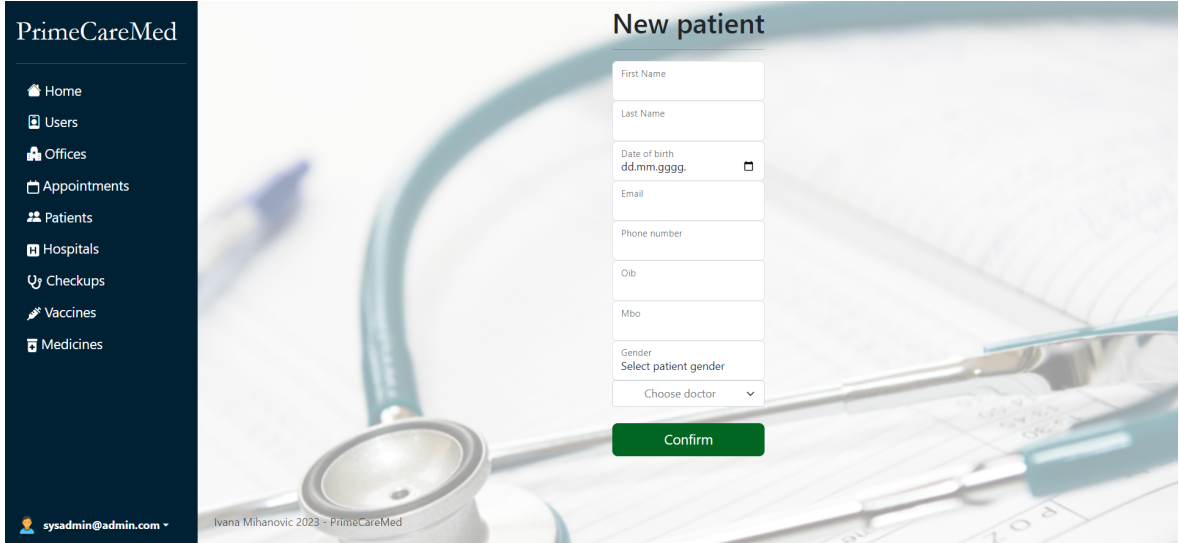

Slika 16: Unos novog pacijenta

Slika [16](#page-37-0) prikazuje formu za unos novog pacijenta u sustav. Prilikom kreiranja novog pacijenta u sustav unose se svi potrebni podatci. Najvažniji su podatci OIB i MBO koji jedinstveno identificiraju pacijenta. OIB i MBO tekstualna su *string* polja kako bi se omogucilo ´ pravilno spremanje vrijednosti u bazu podataka ako polje počinje s nulom. U svrhu zaštite integriteta podataka ograničen je unos samo znamenki te se OIB sastoji od jedanaest, a MBO od devet znamenki. Sva su polja za unos obavezna osim odabira određenog liječnika.

<span id="page-37-1"></span>

| Home<br><b>Name</b><br><b>J</b> Users<br>Lastname<br><b>A</b> Offices<br>Date of birth<br>Appointments<br>Gender<br><b>22</b> Patients<br>Email<br><b>El</b> Hospitals<br><b>Q<sub>3</sub></b> Checkups<br><b>Doctor</b><br>Vaccines | <b>Phone number</b>                 | Geraldine<br>Ziemann<br>21.05.1990.<br>Female<br>Geraldine.Ziemann31@gmail.com |                            | <b>Head MRI</b><br><b>Medicines</b><br>Aspirin<br><b>Claritin</b> | KB Dubrava Avenija Gojka Šuška 6, Zagreb<br>when needed, no more than 2 times a day<br>When needed, no more than 3x a day |                 | 29.08.2023, 10:00<br>29.08.2023.<br>28.08.2023. | View all |
|----------------------------------------------------------------------------------------------------|-------------------------------------|--------------------------------------------------------------------------------|----------------------------|-------------------------------------------------------------------|----------------------------------------------------------------------------------------------------|-----------------|-------------------------------------------------|----------|
|                                                                                                    |                                     |                                                                                |                            |                                                                   |                                                                                                    |                 |                                                 |          |
|                                                                                                    |                                     |                                                                                |                            |                                                                   |                                                                                                    |                 |                                                 |          |
|                                                                                                    |                                     |                                                                                |                            |                                                                   |                                                                                                    |                 |                                                 |          |
|                                                                                                    |                                     |                                                                                |                            |                                                                   |                                                                                                    |                 |                                                 |          |
|                                                                                                    |                                     |                                                                                |                            |                                                                   |                                                                                                    |                 |                                                 |          |
|                                                                                                    |                                     | (608) 562-0133 x200                                                            |                            | <b>Vaccines</b>                                                   |                                                                                                    |                 |                                                 | View all |
|                                                                                                    |                                     | <b>Troy Quitzon</b>                                                            |                            | Calcium Gluconate                                                 |                                                                                                    | 3 <sub>mg</sub> | 28.08.2023.                                     |          |
|                                                                                                    | <b>Appointments</b>                 |                                                                                |                            |                                                                   |                                                                                                    |                 |                                                 | View all |
| <b>n</b> Medicines<br>30.08.2023.                                                                                                    |                                     |                                                                                | headache                   |                                                                   |                                                                                                    |                 | ÷                                               |          |
| 28.08.2023.                                                                                                    |                                     |                                                                                | Fainted, low bloodpressure |                                                                   |                                                                                                    |                 |                                                 |          |
|                                                                                                    | Ivana Mihanovic 2023 - PrimeCareMed |                                                                                |                            |                                                                   |                                                                                                    |                 |                                                 |          |

Slika 17: Informacije o pacijentu

Slika [17](#page-37-1) prikazuje informacije o pacijentu. Klikom na poveznice moguce je vidjeti sve ´ preglede, recepte, cjepiva i dolaske pacijenta. Omogućeno je i uređivanje podataka pacijenta.

<span id="page-38-0"></span>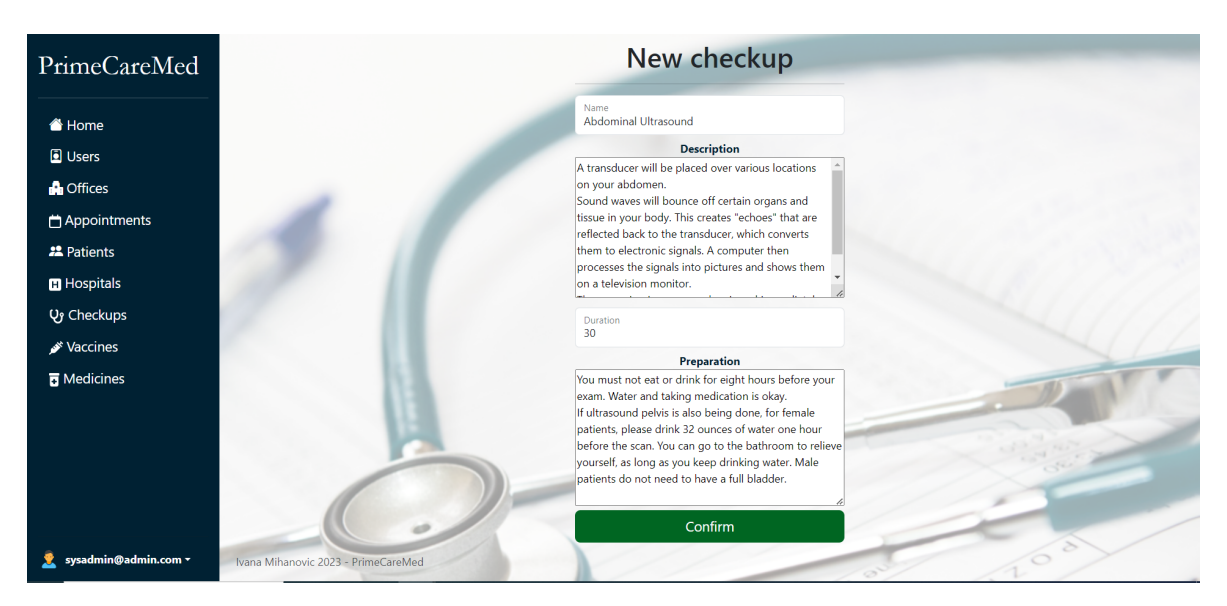

Slika 18: Forma za unos novog elementa entiteta Checkup

Na slici [18](#page-38-0) prikazana je forma za unos. Za navedenu stranicu prikazani su ispisi [3.6.1](#page-30-1) za datoteku .cshtml i ispis [3.6.2](#page-32-0) za datoteku .cshtml.cs. Nakon spremanja, korisnik je preusmjeren na stranicu prikazanu na slici [19.](#page-38-1)

<span id="page-38-1"></span>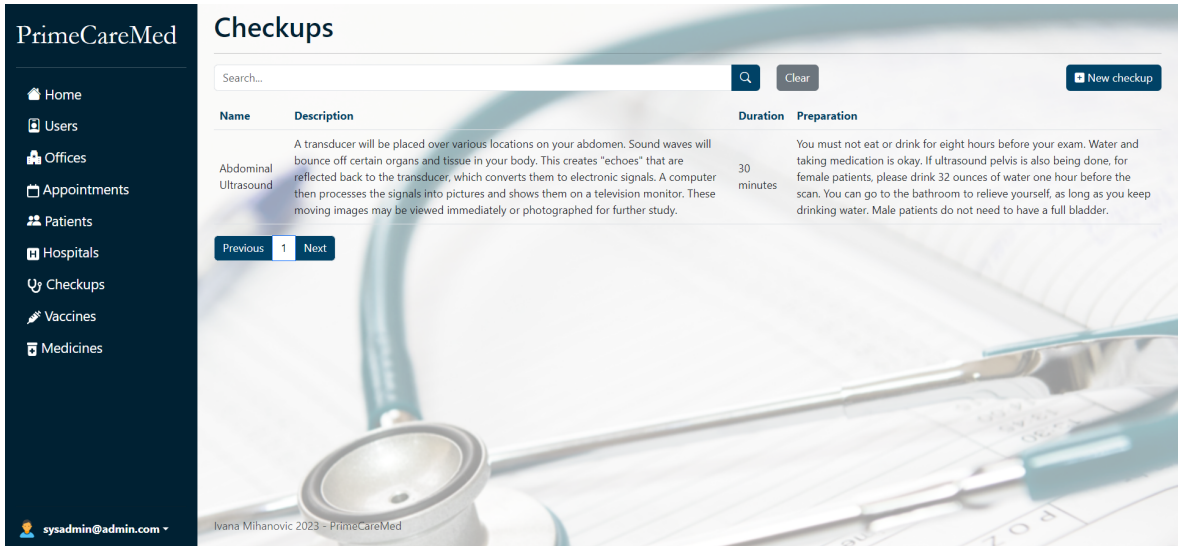

Slika 19: Prikaz svih elemenata entiteta Checkup

<span id="page-39-0"></span>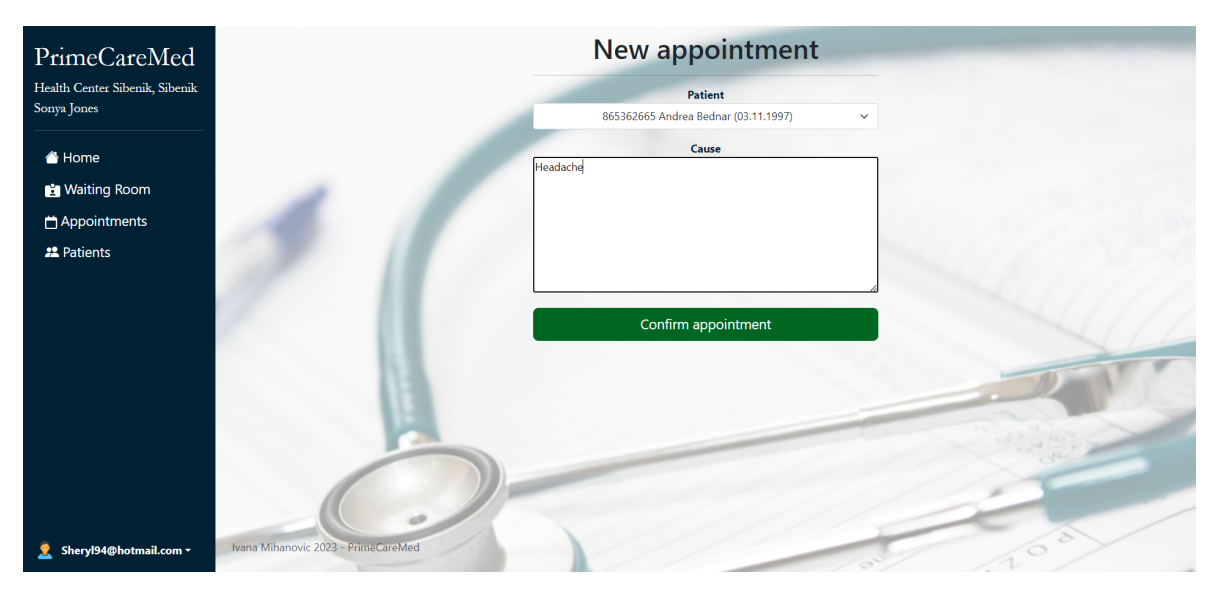

Slika 20: Unos novog pregleda u čekaonicu

Na slici [20](#page-39-0) prikazan je unos novog pregleda u čekaonicu za koji se odabire pacijent koristeći padajući izbornik Select2 i unosi se razlog dolaska. Nakon unosa, korisnik je preusmjeren na stranicu koja predstavlja čekaonicu WaitingRoom ili na prikaz svih pregleda (ovisno o ulozi).

<span id="page-39-1"></span>

| PrimeCareMed                                  | <b>Waiting room</b>                 |                      |                     |                     |                                     |  |
|-----------------------------------------------|-------------------------------------|----------------------|---------------------|---------------------|-------------------------------------|--|
| Health Center Sibenik, Sibenik<br>Sonya Jones | Search                              | <b>Status</b>        | $\checkmark$        | $\alpha$<br>Clear   | New appointment                     |  |
|                                               | PatientMbo ↑ ↓                      | PatientFirstName 1 ↓ | PatientLastName ↑ ↓ | AppointmentDate ^ ↓ | Cause                               |  |
| Home                                          | 373823237                           | Ismael               | Shields             | 27.08.2023 19:54    | $\mathbf{L}$<br><b>Broken</b> wrist |  |
| <b>Naiting Room</b>                           | 665396934                           | Veronica             | Pollich             | 27.08.2023          | Abdominal pain<br>$\pm$             |  |
| Appointments                                  | 059750511                           | Wendy                | Hodkiewicz          | 27.08.2023          | Cough<br>$\mathbf{r}$               |  |
| <b>22</b> Patients                            | 865362665                           | Andrea               | Bednar              | 27.08.2023          | Headache<br>-11                     |  |
|                                               | Next<br>Previous                    |                      |                     |                     |                                     |  |
| Sheryl94@hotmail.com ~                        | Ivana Mihanovic 2023 - PrimeCareMed |                      |                     |                     |                                     |  |

Slika 21: Čekaonica

Slika [21](#page-39-1) prikazuje čekaonicu za korisnike s ulogama Doctor i Nurse. Pojedini status pregleda, označen je zasebnom bojom.

<span id="page-40-0"></span>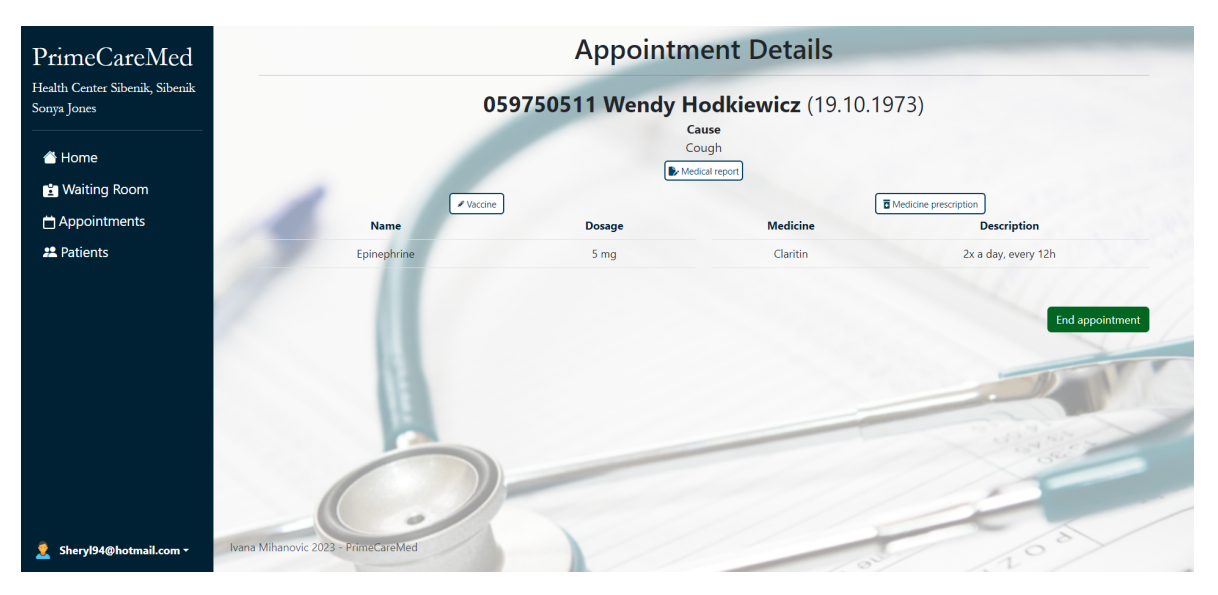

Slika 22: Detalji pregleda

Pritiskom na botun za detalje pregleda, otvara se stranica prikazana na slici [22](#page-40-0) na kojoj je omogućen unos novih recepata za lijek, cjepiva i izvješća. Pritiskom na botun End appointment, status pregleda mijenja se na Done i tada su izmjene dostupne samo korisniku s ulogom SysAdministrator. Na slikama [23,](#page-40-1) [24](#page-41-0) i [25](#page-41-1) prikazan je postupak narudžbe pacijenta na pregled u bolnici.

<span id="page-40-1"></span>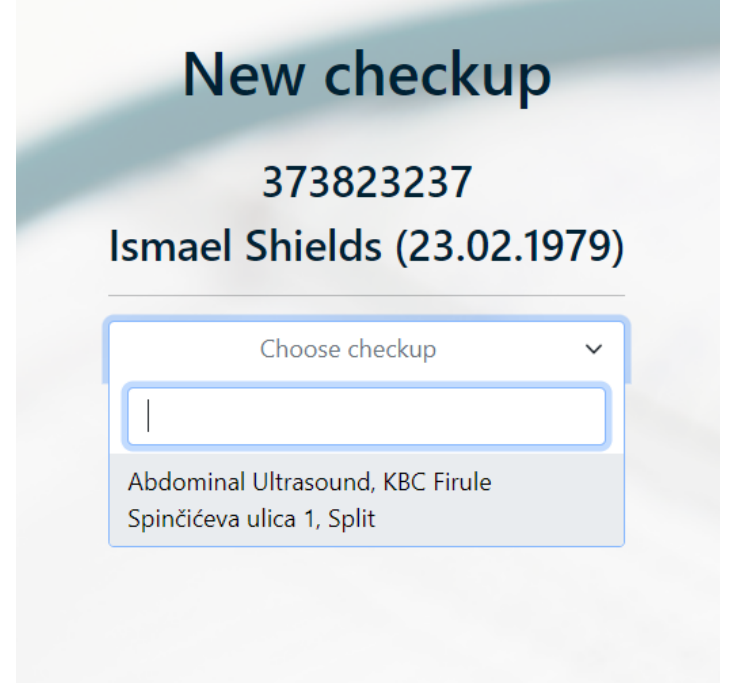

Slika 23: Odabir pregleda

Na slici [23](#page-40-1) prikazan je početak narudžbe pacijenta na pregled u kojem liječnik odabire

<span id="page-41-0"></span>pregled pomoću padajućeg izbornika Select2.

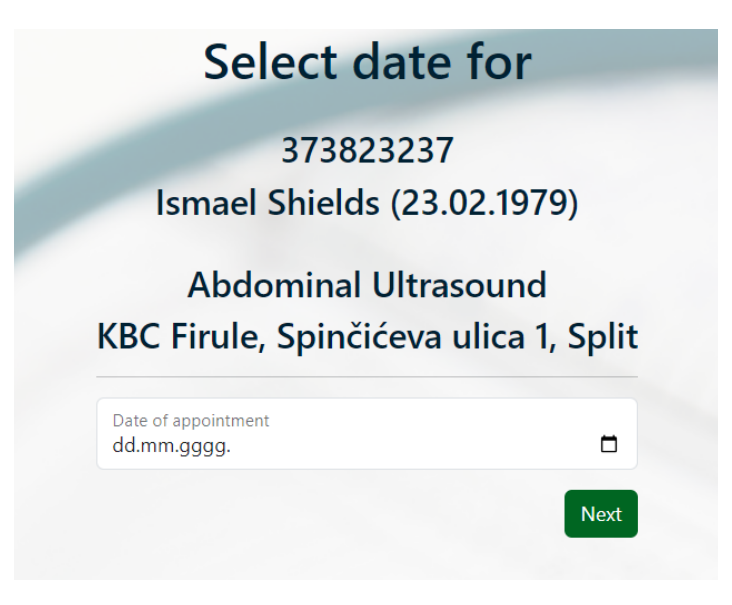

Slika 24: Odabir datuma pregleda

<span id="page-41-1"></span>Nakon odabira pregleda, liječnik odabire datum pregleda te je preusmjeren na stranicu prikazanu na slici [25](#page-41-1) za odabir termina pregleda.

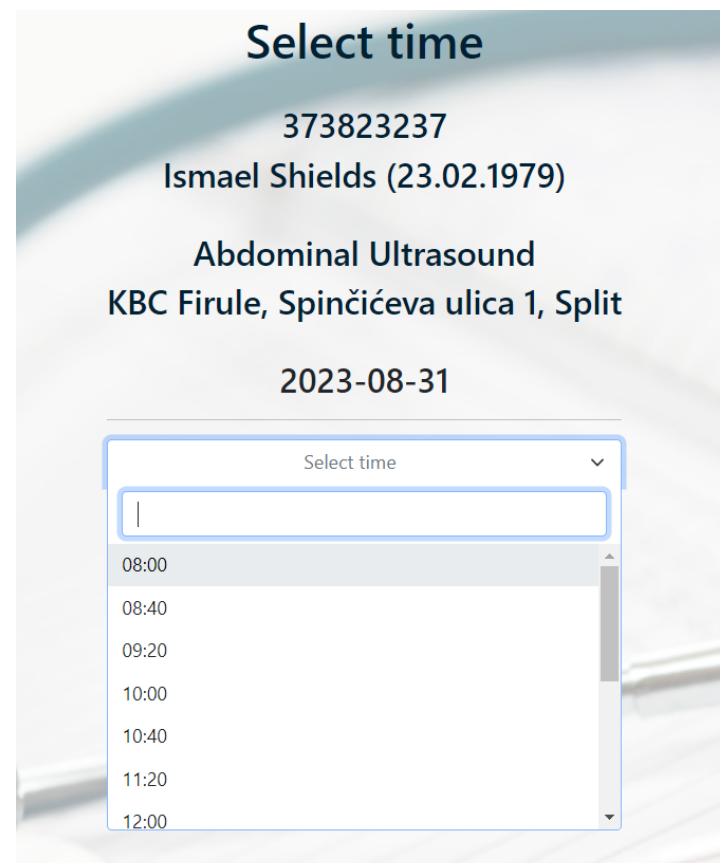

Slika 25: Odabir termina pregleda

Prikazani su samo dostupni termini pregleda koji su generirani za pojedini pregled na temelju njegova trajanja. Za svaki termin, moguće je napraviti tri narudžbe. Kada su tri narudžbe za isti pregled u isto vrijeme kreirane sa statusom Active, navedeni termin ne prikazuje se u padajucem izborniku. Otkazivanje pregleda prikazano je na slici [26](#page-42-0) ´

<span id="page-42-0"></span>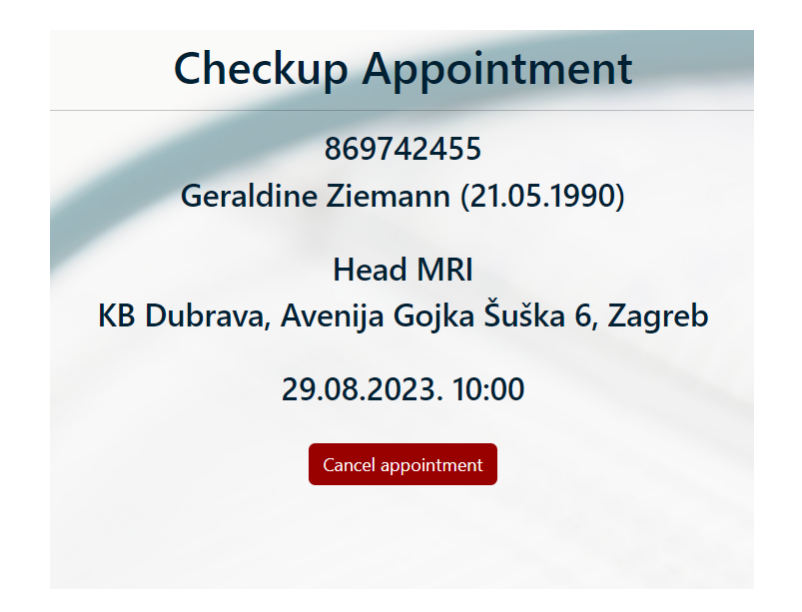

Slika 26: Otkazivanje pregleda

Na slici [27](#page-42-1) prikazana je poruka poslana pomoću alata MailHog koji omogućava pregled i simulaciju slanja elektroničke pošte. Poruka se kreira prilikom spremanja nove narudžbe na pregled.

<span id="page-42-1"></span>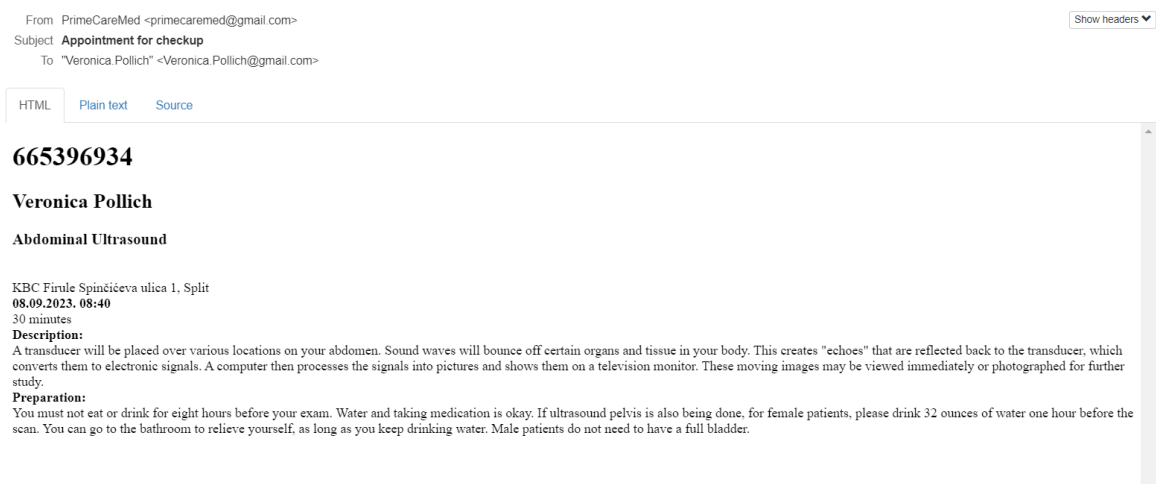

Slika 27: Poruka kreirana pomoću alata MailHog

## <span id="page-43-0"></span>**4. Zakljucak ˇ**

Rezultat ovog završnog rada je web aplikacija za upravljanje podatcima u primarnoj zdravstvenoj zaštiti s naglaskom na jednostavnost i pristupačnost korisnicima s manje računalnog obrazovanja. Aplikacija omogućuje liječnicima i medicinskim sestrama unos pregleda, pacijenata, recepata za lijek i cjepiva, uz dodatne funkcionalnosti za doktora kao što je unos izvješca o pregledu i narudžba na pregled u bolnici. Korisnik s ulogom Administrator ´ zadužen je za unos novih cjepiva, lijekova, pregleda u bolnici i ureda ali nema pristup popisu pacijenata dok su korisniku s ulogom SysAdministrator dostupne sve funkcionalnosti.

U radu je korišten velik broj različitih tehnologija u svrhu učenja istih. Svaka od opisanih tehnologija pruža jednostavnost i različite mogućnosti prilikom izrade web aplikacije. Okvir ASP.NET Core zbog svojih značajki kao što su ugrađene zaštite od sigurnosnih prijetnji, rad aplikacija na različitim operacijskim sustavima, brža obrada zahtjeva i snažna podrška za asinkrono programiranje postaje jedan od najkorištenijih okvira u svijetu programiranja.

S obzirom na to da primarna zdravstvena zaštita obuhvaca velik spektar raznolikih po- ´ dataka o pacijentima, web aplikacija *PrimeCareMed* ima potencijal za daljnje unapredenje ¯ i proširenje. Zdravstvo je širok pojam pa postoje mnoge funkcionalnosti koje mogu biti dodane da se osigura maksimalna iskoristivost sustava. Aplikaciju bi bilo korisno nadograditi statističkim podatcima koji bi se iskoristili za bolji rad sustava, naprimjer broj otkazanih pregleda ili onih na koji pacijent nije došao. Takoder, potrebna je integracija s drugim sustavima ¯ da bi aplikacija bila u potpunosti upotrebljiva.

## <span id="page-44-0"></span>**Literatura**

- [1] Microsoft Corporation, "Microsoft Documentation ASP.NET Core overview," [https://learn.microsoft.com/en-us/aspnet/core/introduction-to-aspnet](https://learn.microsoft.com/en-us/aspnet/core/introduction-to-aspnet-core?view=aspnetcore-6.0)[core?view=aspnetcore-6.0,](https://learn.microsoft.com/en-us/aspnet/core/introduction-to-aspnet-core?view=aspnetcore-6.0) posjeceno 14.8.2023. ´
- <span id="page-44-1"></span>[2] ——, "Microsoft Documentation - Csharp introduction," [https://learn.microsoft.com/](https://learn.microsoft.com/en-us/dotnet/csharp/tour-of-csharp/) [en-us/dotnet/csharp/tour-of-csharp/,](https://learn.microsoft.com/en-us/dotnet/csharp/tour-of-csharp/) posjećeno 12.6.2023.
- <span id="page-44-2"></span>[3] ——, "Microsoft Documentation - NuGet introduction," [https://learn.microsoft.com/](https://learn.microsoft.com/hr-hr/nuget/what-is-nuget) [hr-hr/nuget/what-is-nuget,](https://learn.microsoft.com/hr-hr/nuget/what-is-nuget) posjećeno 14.8.2023.
- <span id="page-44-3"></span>[4] ——, "Microsoft Documentation - Entity Framework Core ORM," [https://learn.](https://learn.microsoft.com/en-us/ef/core/) [microsoft.com/en-us/ef/core/,](https://learn.microsoft.com/en-us/ef/core/) posjećeno 13.8.2023.
- <span id="page-44-4"></span>[5] ——, "Microsoft Documentation - Razor Pages introduction," [https://learn.microsoft.](https://learn.microsoft.com/en-us/aspnet/core/razor-pages/?view=aspnetcore-7.0&tabs=visual-studio) [com/en-us/aspnet/core/razor-pages/?view=aspnetcore-7.0&tabs=visual-studio,](https://learn.microsoft.com/en-us/aspnet/core/razor-pages/?view=aspnetcore-7.0&tabs=visual-studio) posjeceno 14.8.2023. ´
- <span id="page-44-6"></span><span id="page-44-5"></span>[6] [https://github.com/dotnet/aspnetcore,](https://github.com/dotnet/aspnetcore) posjećeno 14.8.2023.
- [7] Microsoft Corporation, "Microsoft Documentation Scaffold Identity," [https://learn.microsoft.com/en-us/aspnet/core/security/authentication/scaffold](https://learn.microsoft.com/en-us/aspnet/core/security/authentication/scaffold-identity?view=aspnetcore-6.0&tabs=visual-studio)[identity?view=aspnetcore-6.0&tabs=visual-studio,](https://learn.microsoft.com/en-us/aspnet/core/security/authentication/scaffold-identity?view=aspnetcore-6.0&tabs=visual-studio) posjećeno 12.6.2023.
- <span id="page-44-7"></span>[8] ——, "Microsoft Documentation - Container Tools For Docker," [https://learn.](https://learn.microsoft.com/en-us/visualstudio/containers/overview) [microsoft.com/en-us/visualstudio/containers/overview,](https://learn.microsoft.com/en-us/visualstudio/containers/overview) posjećeno 12.6.2023.
- <span id="page-44-8"></span>[9] ——, "Microsoft Documentation - Multi-container app with Docker Compose," [https:](https://learn.microsoft.com/en-us/visualstudio/containers/tutorial-multicontainer) [//learn.microsoft.com/en-us/visualstudio/containers/tutorial-multicontainer,](https://learn.microsoft.com/en-us/visualstudio/containers/tutorial-multicontainer) posjeceno ´ 12.6.2023.
- <span id="page-44-9"></span>[10] PostgreSQL Global Development Group, "PostgreSQL - RDBMS," [https://www.](https://www.postgresql.org/) [postgresql.org/,](https://www.postgresql.org/) posjećeno 13.8.2023.
- <span id="page-44-10"></span>[11] Grigoras Alexandru, "N-Tier-Architecture," [https://github.com/nuyonu/N-Tier-](https://github.com/nuyonu/N-Tier-Architecture)[Architecture,](https://github.com/nuyonu/N-Tier-Architecture) posjećeno 28.3.2023.
- <span id="page-45-0"></span>[12] Microsoft Corporation, "Microsoft Documentation - N-Tier Architecture," [https:](https://learn.microsoft.com/en-us/azure/architecture/guide/architecture-styles/n-tier) [//learn.microsoft.com/en-us/azure/architecture/guide/architecture-styles/n-tier,](https://learn.microsoft.com/en-us/azure/architecture/guide/architecture-styles/n-tier) posjeceno 5.4.2023. ´
- <span id="page-45-1"></span>[13] Tarnum Java SRL, "Baeldung - N-Tier Architecture," [https://www.baeldung.com/cs/n](https://www.baeldung.com/cs/n-tier-architecture)[tier-architecture,](https://www.baeldung.com/cs/n-tier-architecture) posjećeno 5.4.2023.
- <span id="page-45-2"></span>[14] Microsoft Corporation, "Microsoft Documentation - One-to-many relationships," [https://learn.microsoft.com/en-us/ef/core/modeling/relationships/one-to-many,](https://learn.microsoft.com/en-us/ef/core/modeling/relationships/one-to-many) posjeceno 12.6.2023. ´
- <span id="page-45-3"></span>[15] Brian Chavez, "GitHub Repository - Bogus," [https://github.com/bchavez/Bogus,](https://github.com/bchavez/Bogus) posjeceno 12.6.2023. ´
- <span id="page-45-4"></span>[16] Microsoft Corporation, "Microsoft Documentation - LINQ," [https://learn.microsoft.](https://learn.microsoft.com/en-us/dotnet/csharp/linq/) [com/en-us/dotnet/csharp/linq/,](https://learn.microsoft.com/en-us/dotnet/csharp/linq/) posjećeno 12.6.2023.
- <span id="page-45-5"></span>[17] ——, "Microsoft Documentation - ASP.NET Core Authentication," [https:](https://learn.microsoft.com/en-us/dotnet/api/microsoft.aspnetcore.authentication?view=aspnetcore-6.0) [//learn.microsoft.com/en-us/dotnet/api/microsoft.aspnetcore.authentication?view=](https://learn.microsoft.com/en-us/dotnet/api/microsoft.aspnetcore.authentication?view=aspnetcore-6.0) [aspnetcore-6.0,](https://learn.microsoft.com/en-us/dotnet/api/microsoft.aspnetcore.authentication?view=aspnetcore-6.0) posjećeno 14.8.2023.

# <span id="page-46-0"></span>Dodatci

## **Popis slika**

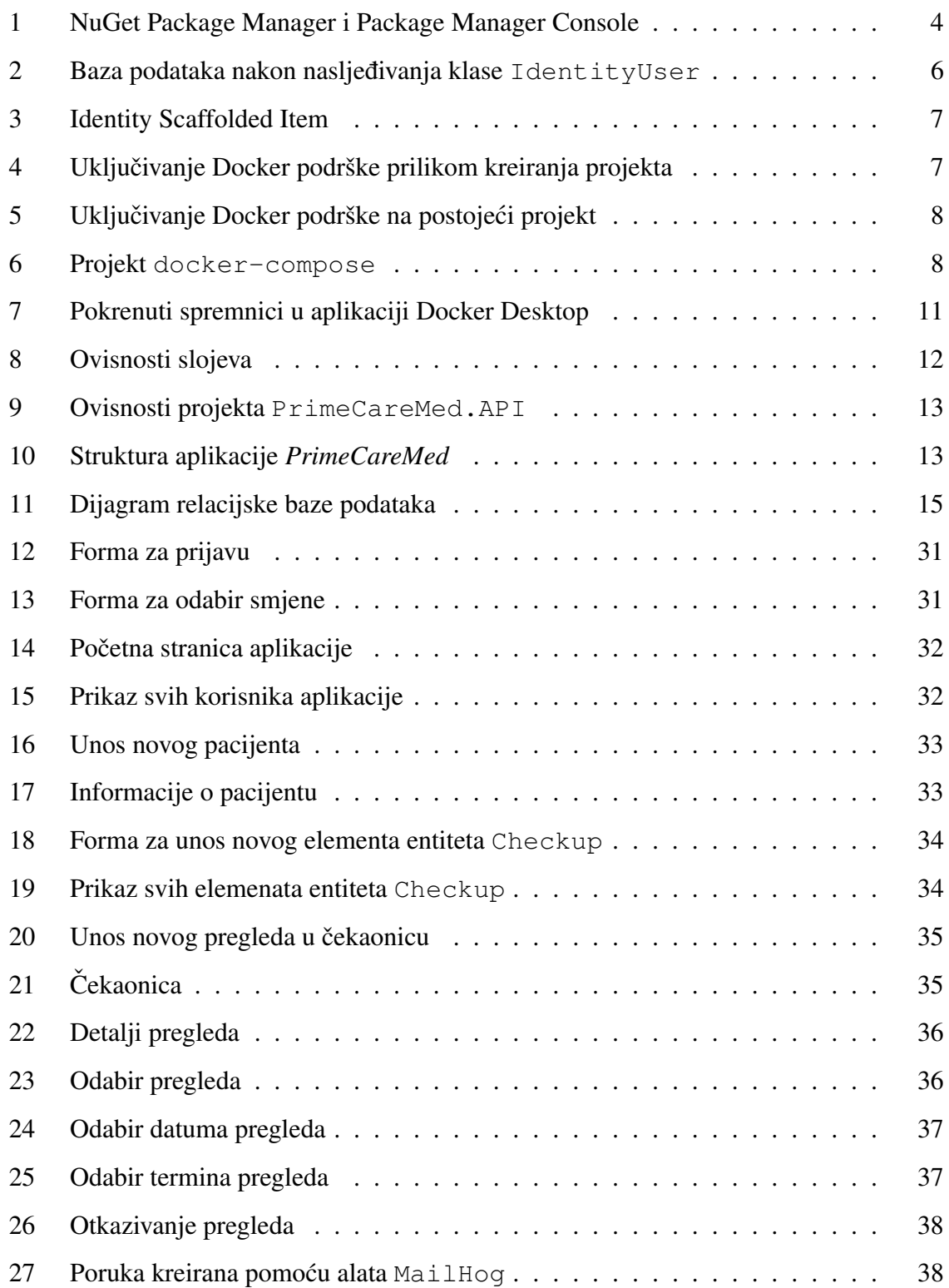

## **Popis ispisa kôda**

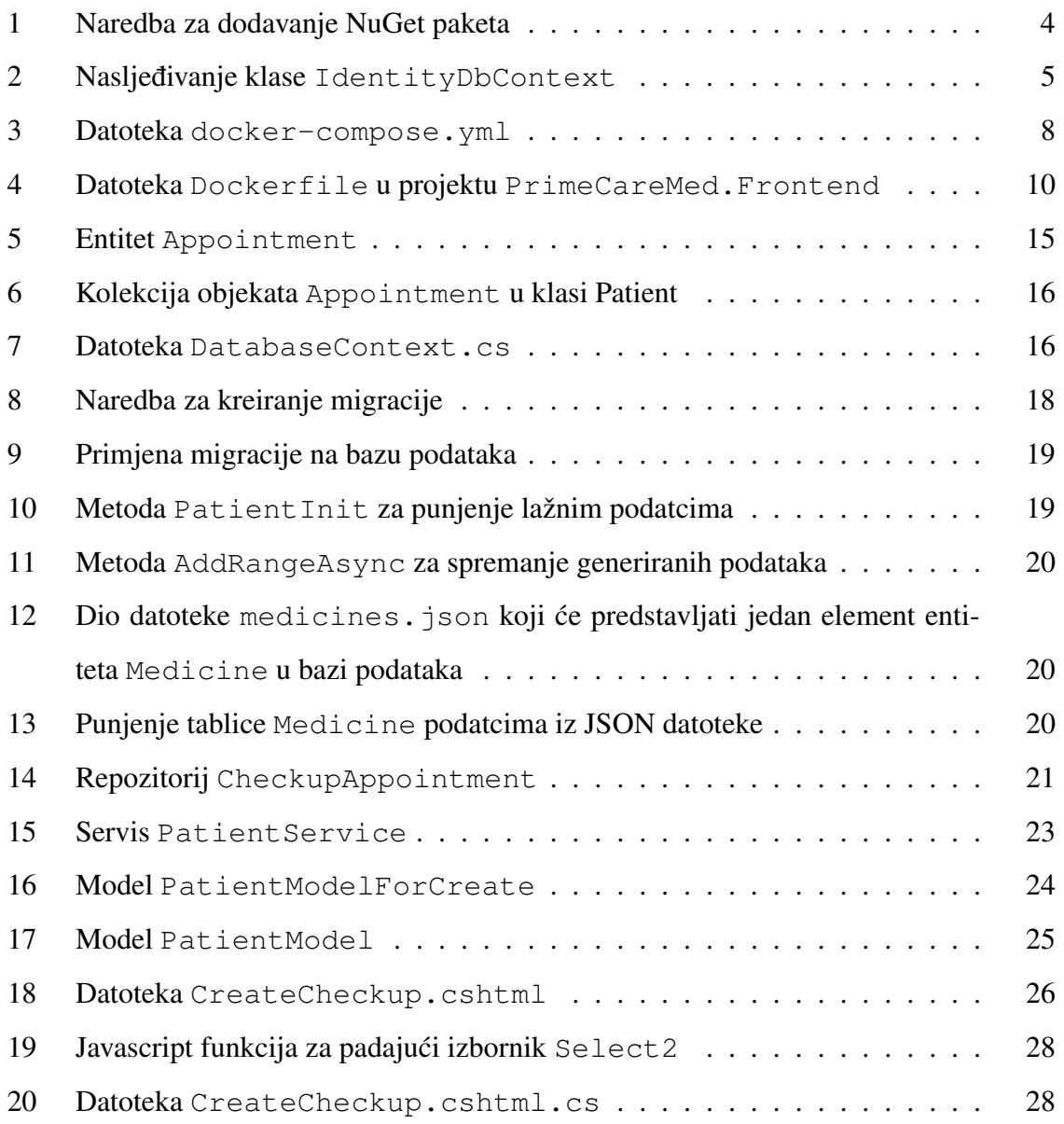